# **Aktoren der MIX 2 Serie RMG 8 S / RME 8 S**

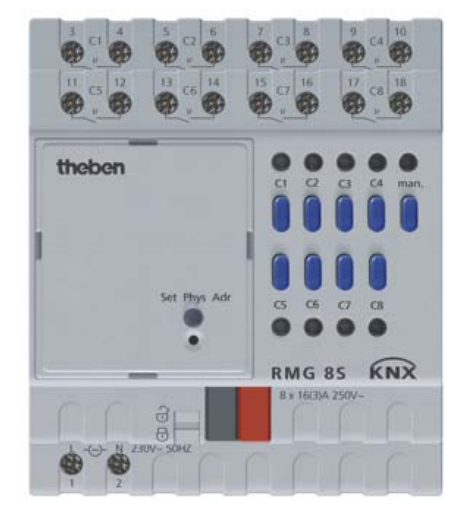

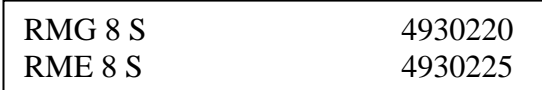

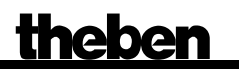

# **Inhaltsverzeichnis**

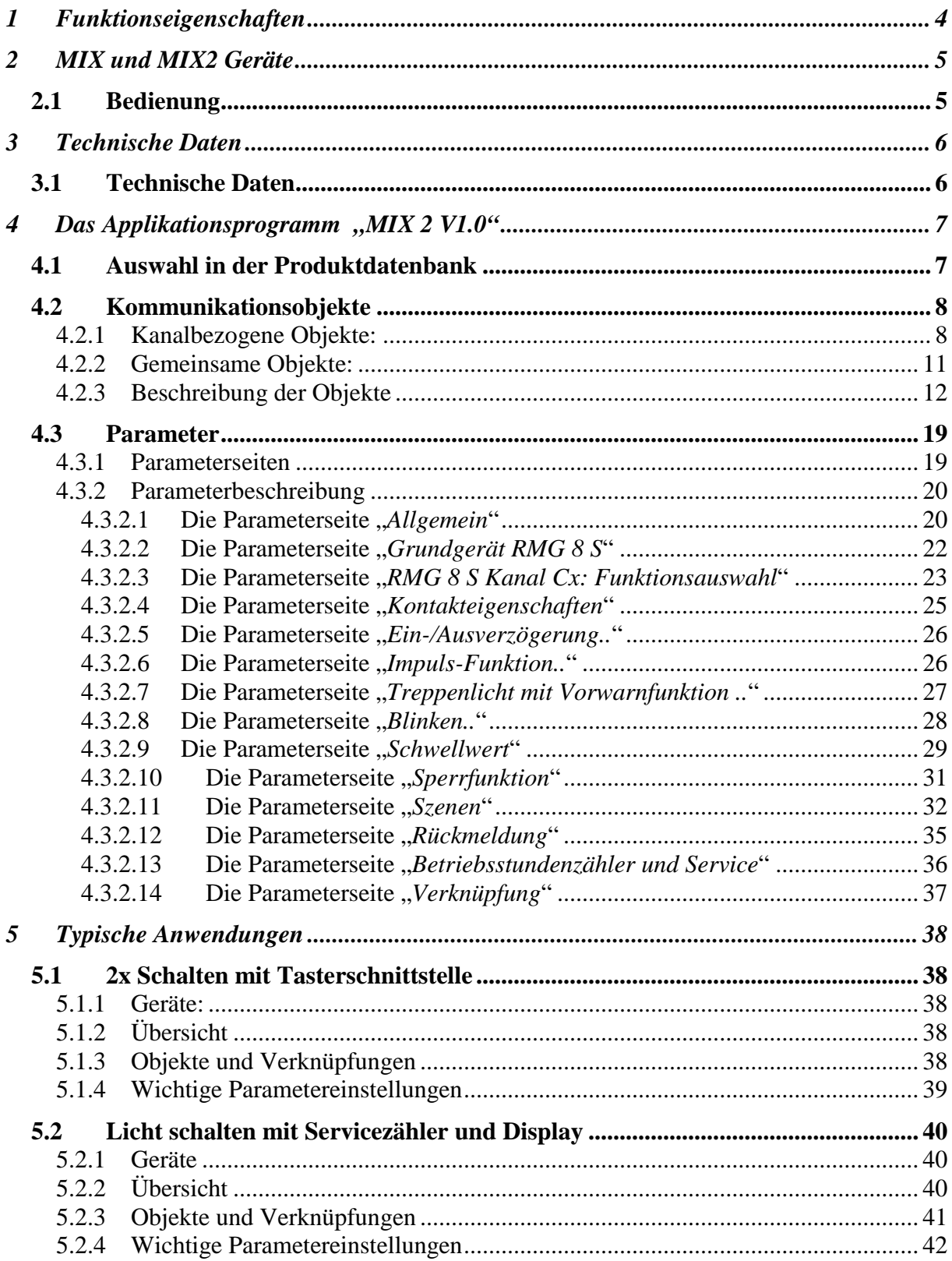

# Aktoren der MIX 2 Serie RMG 8 S / RME 8 S

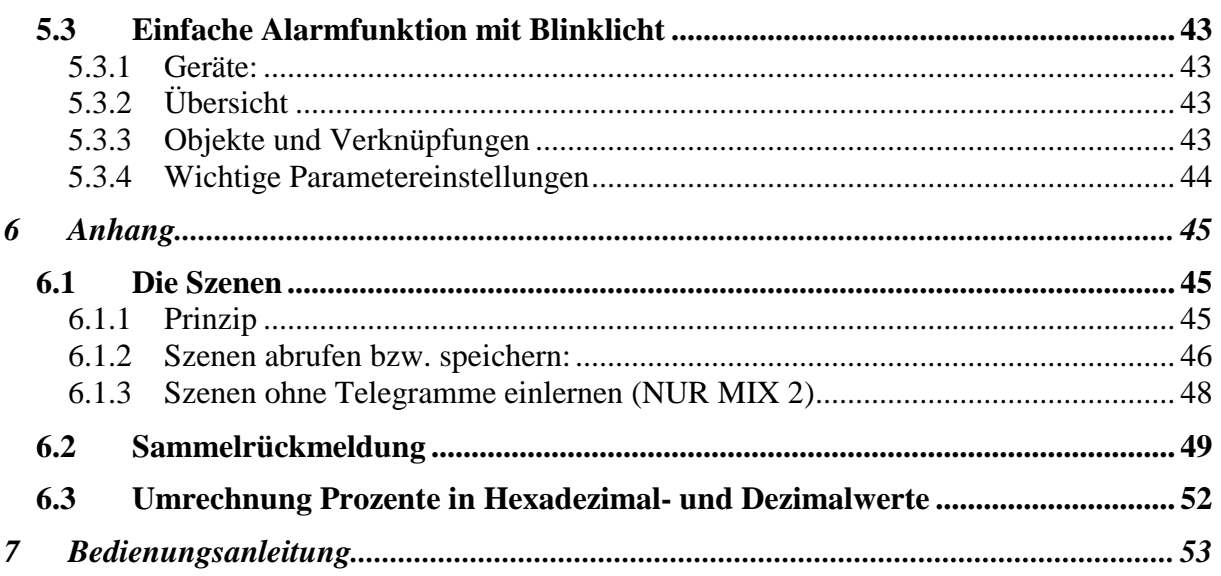

# <span id="page-3-0"></span>**1 Funktionseigenschaften**

- 8-fach Schaltaktor MIX2
- Grundmodul MIX2
- Erweiterbar auf bis zu 24 Kanäle
- An ein Grundmodul können bis zu 2 Erweiterungsmodule MIX oder MIX2 angeschlossen werden
- Gerät und Busmodul KNX können unabhängig voneinander getauscht werden
- Abnehmbares Busmodul KNX ermöglicht Austausch der Geräte ohne Neuprogrammierung
- Die manuelle Inbetriebnahme und die Bedienung der Schaltaktoren ist auch ohne das Busmodul KNX möglich
- LED Schaltzustandsanzeige für jeden Kanal
- Manuelle Bedienung am Gerät (auch ohne Busspannung)
- Einstellbare Eigenschaften: z.B. Schalten, Verzögert schalten, Impulsfunktion
- Verknüpfungen, Kontaktart (Öffner/Schließer) und Teilnahme an Zentralbefehlen wie Dauer-Ein, Dauer-Aus, Zentral-Schalten und Szene speichern/abrufen
- Schaltfunktionen: z. B. Ein/Aus, Impuls, Ein/Aus-Verzögerung, Treppenlicht mit Vorwarnung
- Logische Verknüpfungen: z. B. Sperren, UND, Freigeben, ODER
- Auslösen der Kanalfunktion durch 1 Bit-Telegramm oder 8 Bit Schwellwert.

# <span id="page-4-0"></span>**2 MIX und MIX2 Geräte**

Die MIX2 Serie besteht aus den Grundgeräten RMG 4 I und RMG 8 S + Erweiterungen RME 4 I und RME 8 S (Stand Nov. 2010).

#### **An einem MIX2 Grundgerät können beliebige MiX und MIX2 Erweiterungsgeräte angekoppelt werden.**

**Tabelle 1**

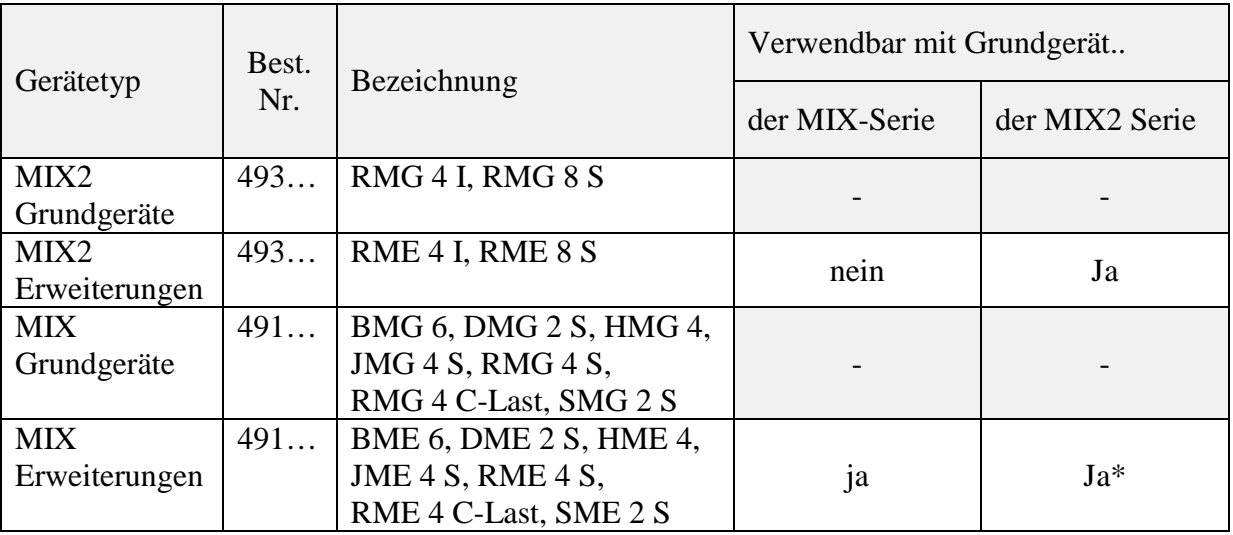

\* Angepasste Parameterdarstellung und Objektnummerierung.

# <span id="page-4-1"></span>*2.1 Bedienung*

Jeder Kanal kann durch die Tasten am Gerät, unabhängig von allen Parametern, ein- und ausgeschaltet werden. Eine Status-LED zeigt den aktuellen Schaltzustand an.

Bei eingeschaltetem Handbetrieb (Manuell-Taste) werden alle Bustelegramme ignoriert und die Kanäle sind ausschließlich mit den Tasten zu bedienen.

Für die Funktion der Tasten und der LEDs ist Netzspannung notwendig, Busspannung bzw. Busmodul sind dazu nicht erforderlich.

# <span id="page-5-0"></span>**3 Technische Daten**

# <span id="page-5-1"></span>*3.1 Technische Daten*

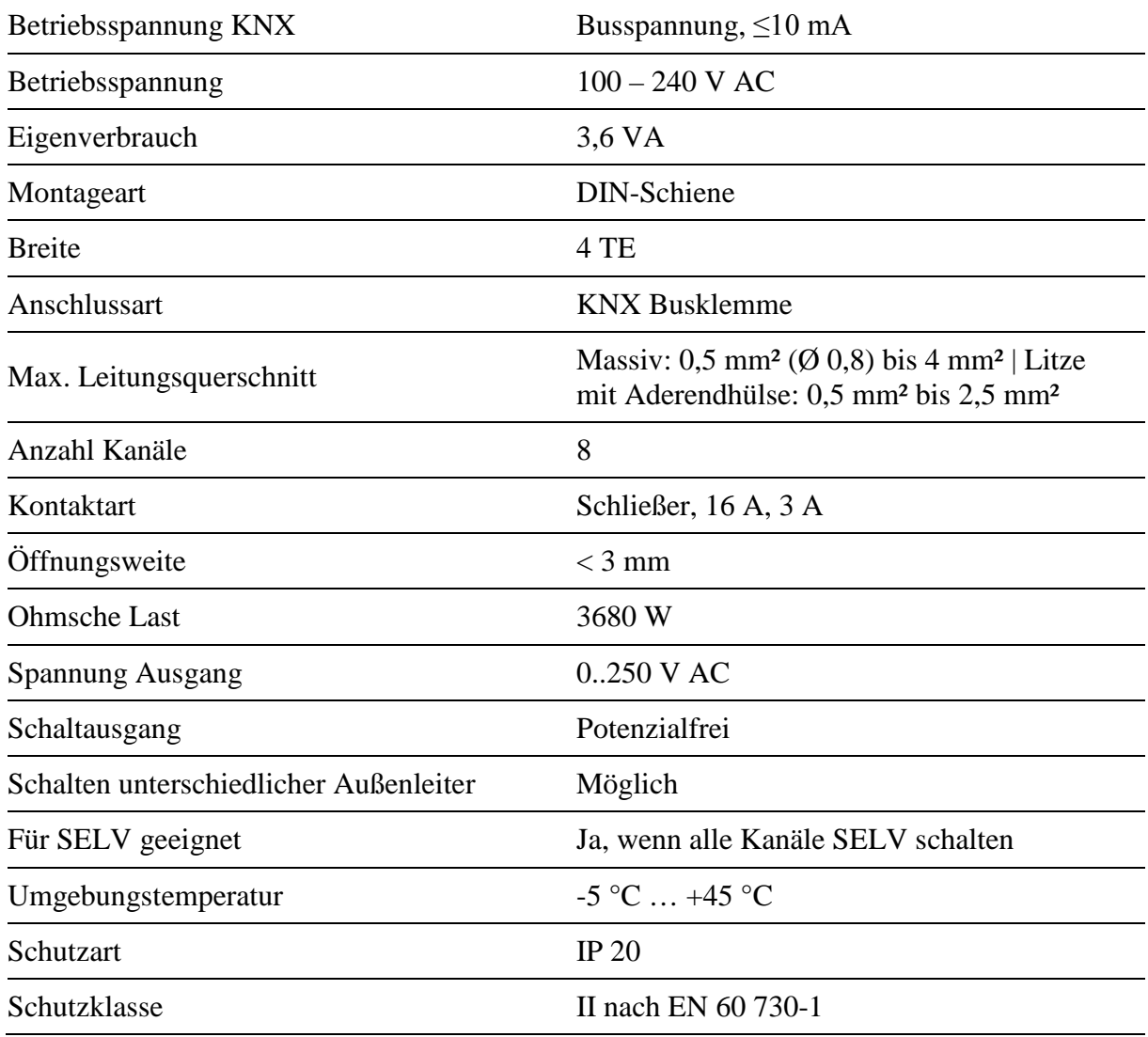

# <span id="page-6-0"></span>**4 Das Applikationsprogramm "MIX 2 V1.0"**

# <span id="page-6-1"></span>*4.1 Auswahl in der Produktdatenbank*

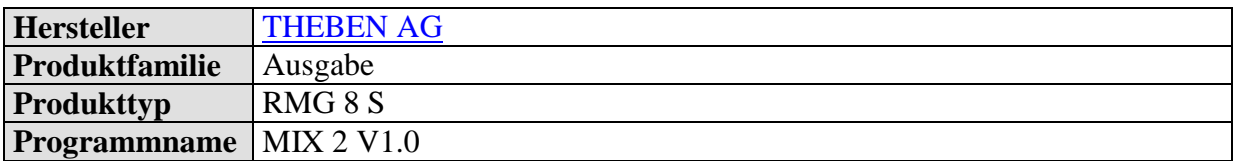

Die ETS Datenbank finden Sie auf unserer Downloadseite: [www.theben.de/downloads .](http://www.theben.de/downloads)

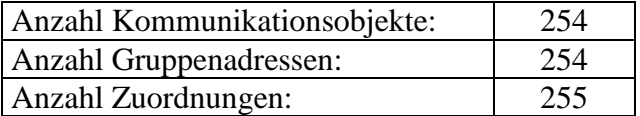

# <span id="page-7-0"></span>*4.2 Kommunikationsobjekte*

Die Objekte teilen sich in kanalbezogene und gemeinsame Objekte auf

# <span id="page-7-1"></span>**4.2.1 Kanalbezogene Objekte:**

#### **Tabelle 3:**

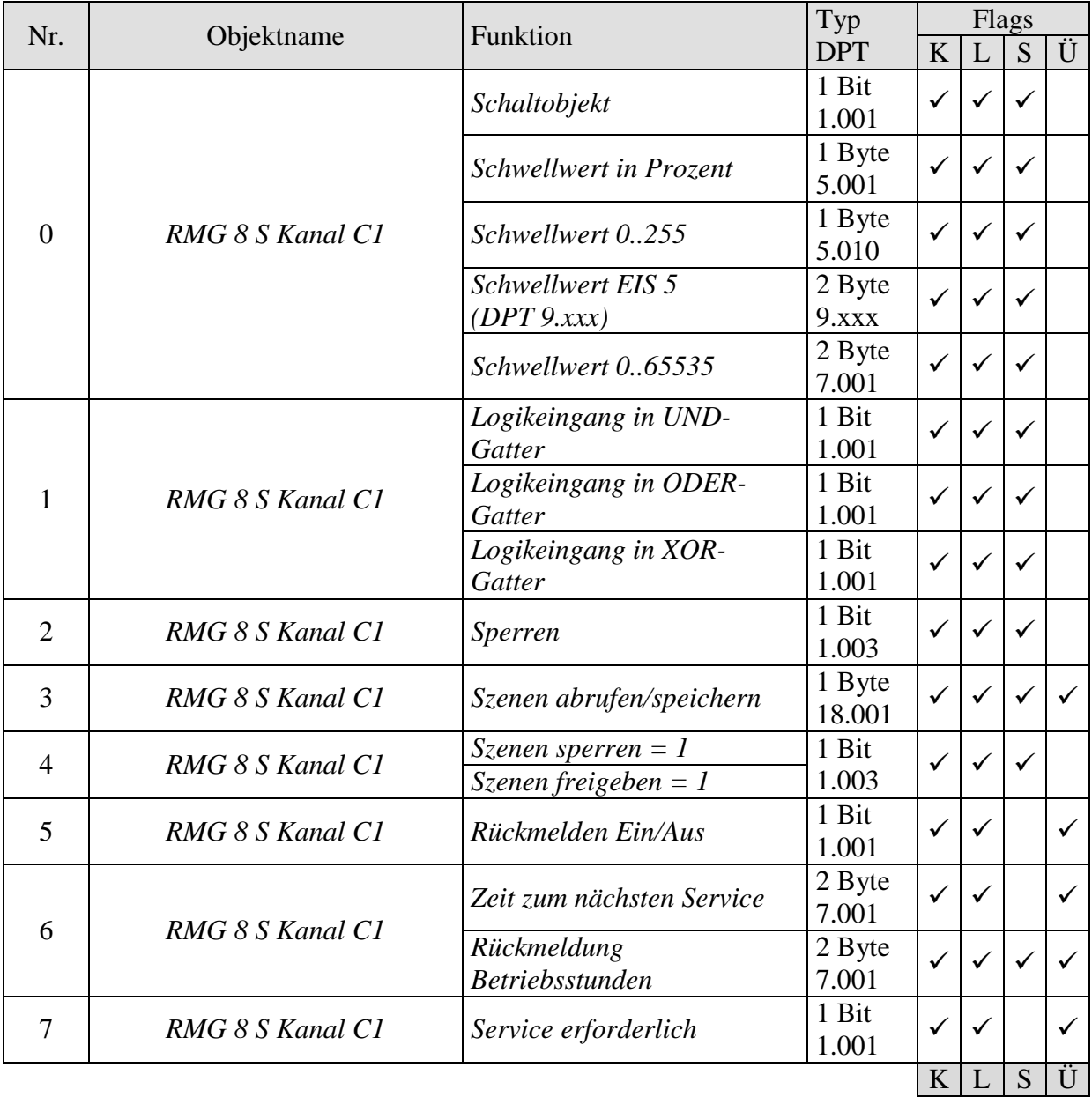

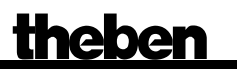

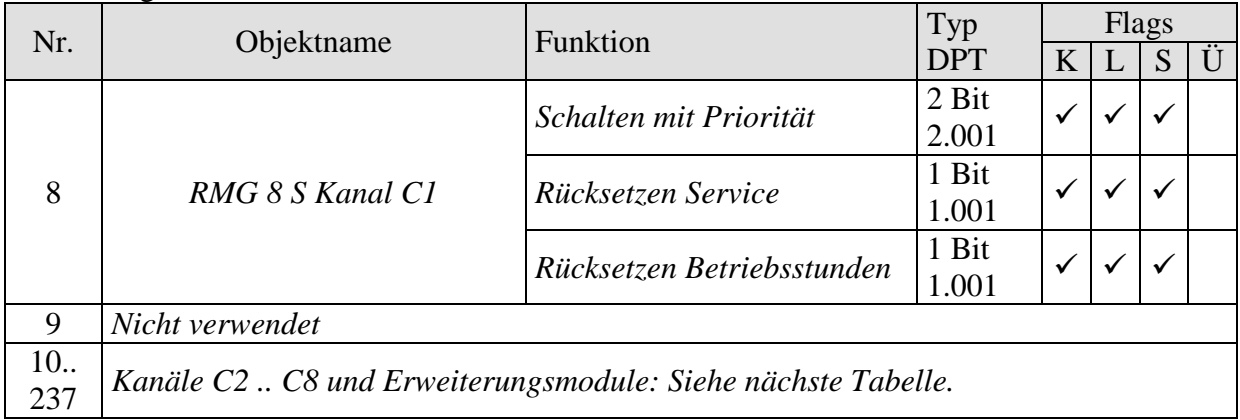

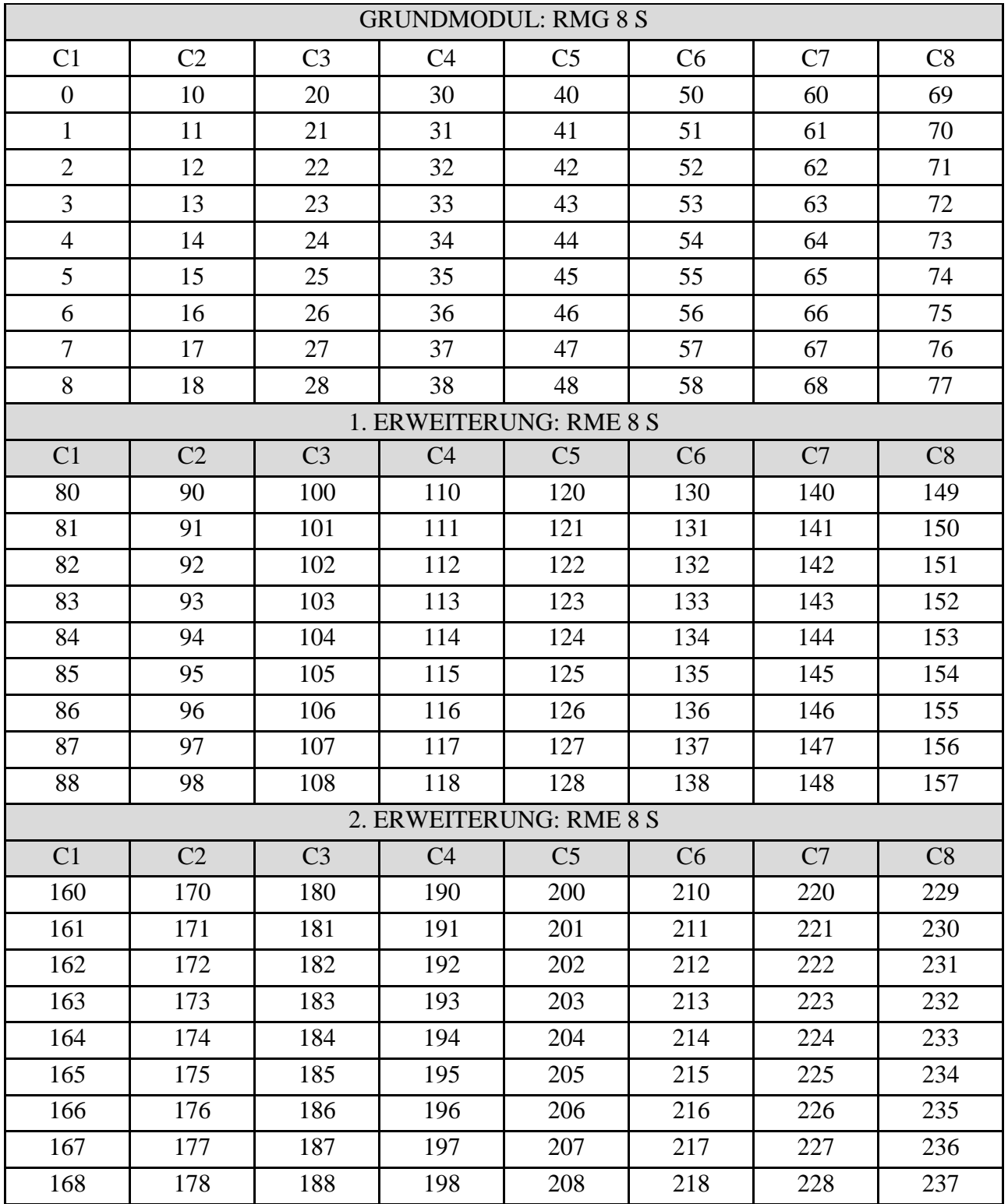

# **Tabelle 4: Übersicht Kanalbezogene Objekte**

# <span id="page-10-0"></span>**4.2.2 Gemeinsame Objekte:**

Diese Objekte werden teilweise von dem Grundgerät und den beiden Erweiterungsgeräten benutzt.

Tabelle 5:

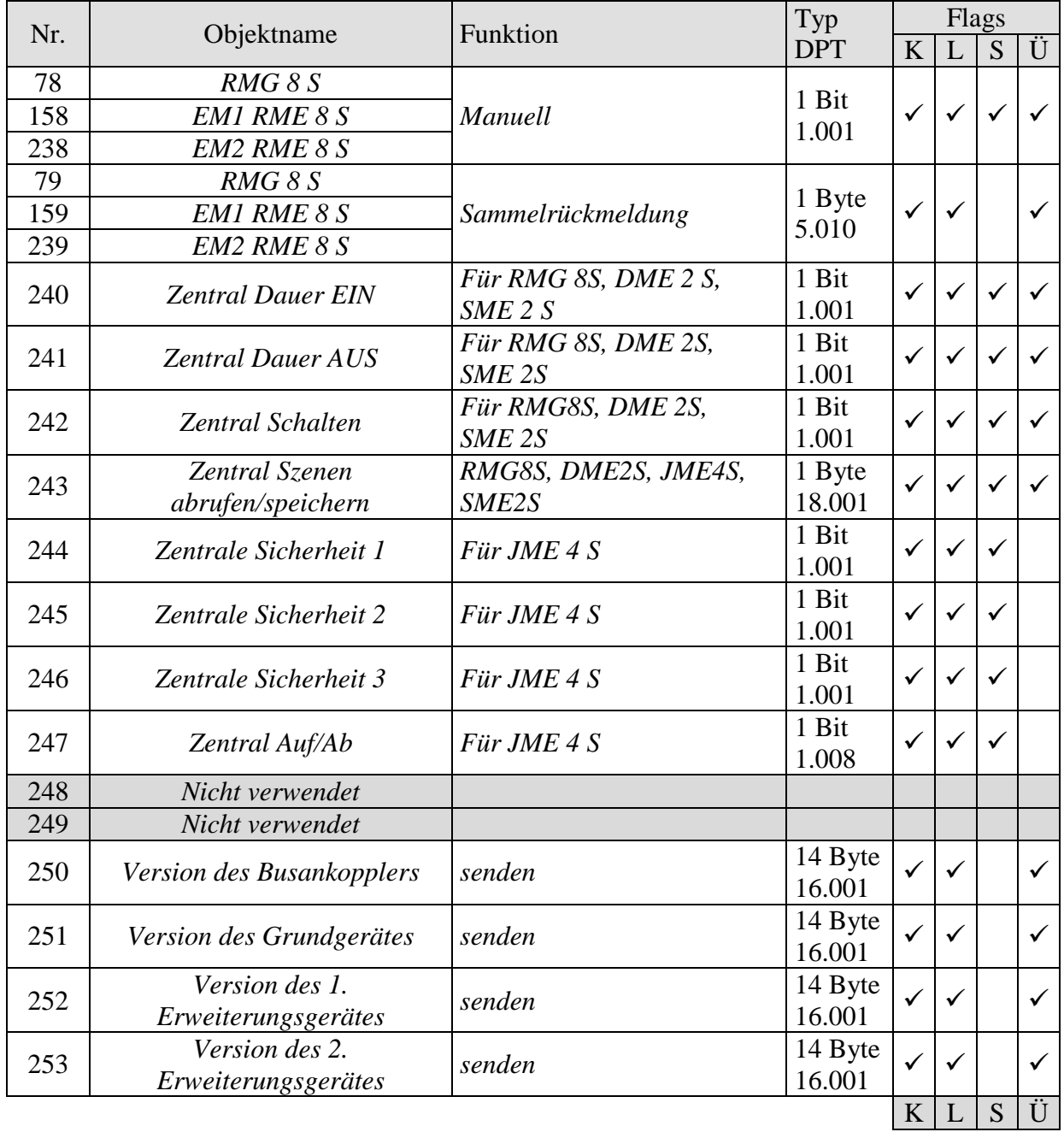

# <span id="page-11-0"></span>**4.2.3 Beschreibung der Objekte**

• **Objekt 0 "***Schaltobjekt, Schwellwert in Prozent, Schwellwert 0..255, Schwellwert EIS 5 (DPT 9.xxx), Schwellwert 0..65535* **"**

Mit diesem Objekt wird die eingestellte Kanalfunktion ausgelöst (siehe Parameter: *[Funktion](#page-22-0)  [des Kanals](#page-22-0)*).

Die eingestellte Kanalfunktion kann entweder über ein 1 Bit Telegramm oder durch Überschreiten einer Schwelle (8- bzw. 16- Bit Telegramm) ausgelöst werden.

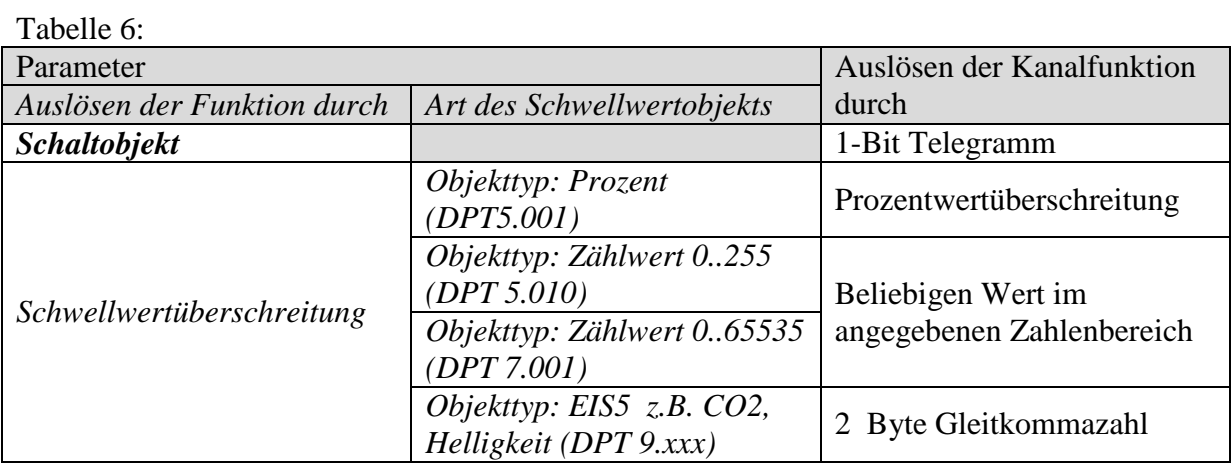

• **Objekt 1** *, Logikeingang in UND-Gatter, in ODER-Gatter, in XOR-Gatter*<sup>"</sup>

Nur verfügbar wenn *Verknüpfung* aktiviert wurde (Parameterseite *Funktionsauswahl*). Bildet eine logische Verknüpfung zusammen mit dem Objekt 0 zum Auslösen der Kanalfunktion.

#### • Objekt 2 "Sperren"

Sperrt die Funktion des Kanals.

Verhalten bei Setzen und Aufheben der Sperre sind parametrierbar wenn die Sperrfunktion aktiviert wurde (Parameterseite *Funktionsauswahl*).

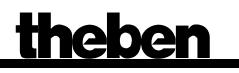

• **Objekt 3** "*Szene abrufen/speichern"* 

Nur verfügbar wenn die Szenenfunktion aktiviert wurde (Parameterseite *[Funktionsauswahl](#page-22-0)*).

Mit diesem Objekt können Szenen abgespeichert und später wieder abgerufen werden. Beim Speichern wird der Zustand des Kanals abgespeichert. Dabei ist es gleichgültig, wie dieser Zustand hergestellt wurde (ob über Schaltbefehle, Zentralobjekte oder die Tasten am Gerät). Beim Abrufen wird der gespeicherte Zustand wieder hergestellt.

Es werden die Szenennummern von 1 bis 64 unterstützt. Jeder Kanal kann an bis zu 8 Szenen teilnehmen.

Siehe im Anhang: [Die Szenen](#page-44-1)

• **Objekt 4**, *Szenen sperren* = 1, *Szenen freigeben* =  $1^{\omega}$ 

Sperrt die Szenenfunktion, entweder mit einer 1 oder einer 0, je nach Parametrierung. Solange gesperrt, ist Speichern und Abrufen der Szenen nicht mehr möglich.

• **Objekt 5 ..**Rückmelden Ein/Aus"

Meldet den aktuellen Zustand des Kanals zurück. Je nach Parametrierung kann der Zustand auch invertiert zurückgemeldet werden.

• Objekt 6 "Zeit zum nächsten Service, Rückmeldung Betriebsstunden"

Nur verfügbar wenn die Betriebsstundenzählerfunktion aktiviert wurde (Parameterseite *[Funktionsauswahl](#page-22-0)*). Meldet, je nach gewählte *Art des Betriebsstundenzählers* (Parameterseite *[Betriebsstundenzähler und Service](#page-35-0)*), entweder die übrige Zeit bis zum Ablauf des eingestellten Service-Intervalls oder den aktuellen Stand des Betriebsstundenzählers.

• **Objekt 7** "Service erforderlich"

Nur verfügbar wenn die Betriebsstundenzählerfunktion aktiviert wurde (Parameterseite *[Funktionsauswahl](#page-22-0)*) und *Art des Betriebsstundenzählers* = *Zähler für Zeit zum nächsten Service*.

Meldet ob der eingestellte Service Intervall abgelaufen ist.  $0 = \text{nicht}$  abgelaufen  $1 =$  Service Intervall ist abgelaufen.

#### • **Objekt 8 "***Schalten mit Priorität, Rücksetzen Service, Rücksetzen Betriebsstunden***"**

Die Funktion des Objektes hängt davon ab, ob die Betriebsstundenzählerfunktion aktiviert wurde oder nicht (Parameterseite *[Funktionsauswahl](#page-22-0)*).

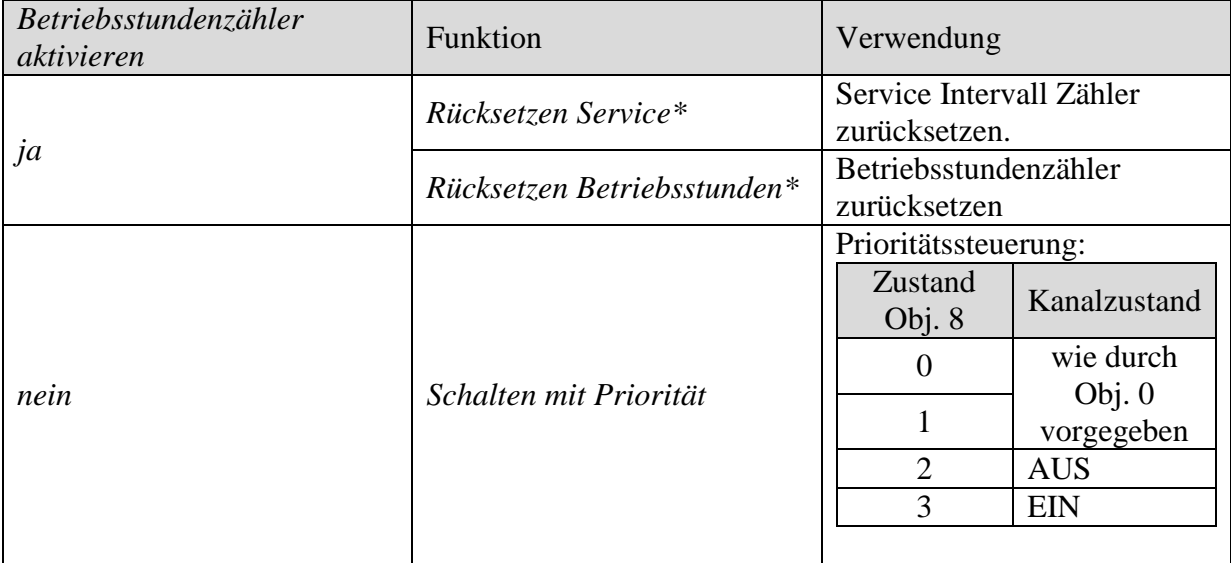

\*Je nach Parametrierung.

#### <span id="page-13-0"></span>• Objekte 78, 158, 238 "Manuell"

Nur für Geräte der MIX 2 Serie verfügbar (Bestellnummer 493…) Versetzt das jeweilige Modul in den Handbetrieb bzw. sendet den Zustand des Manuellbetriebs.

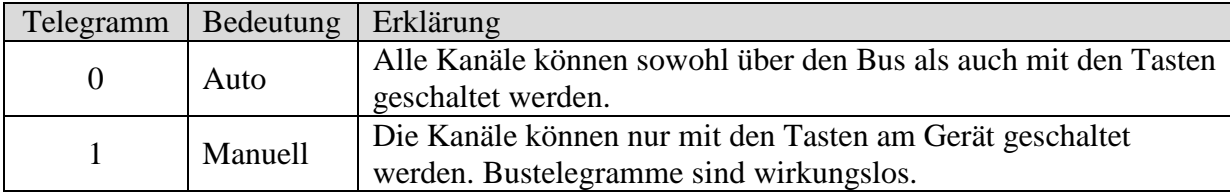

Die Dauer des Manuell Modus, d.h. die *Funktion der Taste Manuell* ist auf der Parameterseite *[Allgemein](#page-19-1)* einstellbar.

• **Objekte 79, 159, 239 "RMG 8 S, EM1 RME 8 S, EM2 RME 8 S Sammelrückmeldung"** 

Senden den aktuellen Schaltzustand der Kanäle eines Moduls als 8 Bit Bitmuster.

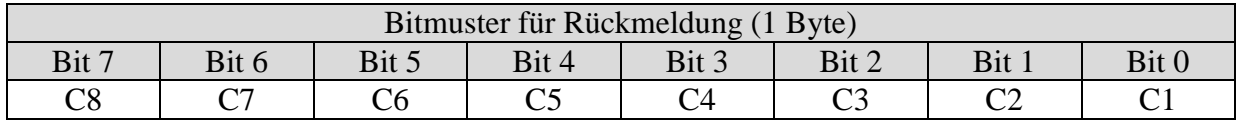

Siehe im Anhang: [Sammelrückmeldung](#page-48-0)

#### • **Objekt 240** "Zentral Dauer EIN"

Zentrale Einschaltfunktion.

Ermöglicht das gleichzeitige Einschalten aller Kanäle (Grund- und Erweiterungsmodule) mit einem einzigen Telegramm.

 $0 =$  keine Funktion

 $1 -$ Dauer  $FIN$ 

Die Teilnahme an diesem Objekt ist für jeden Kanal individuell einstellbar (Parameterseite *Funktionsauswahl)*.

#### **WICHTIG:**

Dieses Objekt hat die höchste Priorität. Solange es gesetzt ist sind andere Schaltbefehle auf den teilnehmenden Kanälen unwirksam.

Wirkt auf folgende Geräte: RMG 4 I / RME 4 I, RMG 8 S / RME 8 S, RME 4 S / C-Last, DME 2 S, SME 2 S.

#### • **Objekt 241** "Zentral Dauer AUS"

Zentrale Ausschaltfunktion. Ermöglicht das gleichzeitige Ausschalten aller Kanäle (Grund- und Erweiterungsmodule) mit einem einzigen Telegramm.  $0 =$  keine Funktion  $1 =$ Dauer AUS

Die Teilnahme an diesem Objekt ist für jeden Kanal individuell einstellbar (Parameterseite *[Funktionsauswahl\)](#page-22-0)*.

**WICHTIG:** Dieses Objekt hat die zweithöchste Priorität nach *Zentral Dauer EIN*. Solange es gesetzt ist sind andere Schaltbefehle auf den teilnehmenden Kanälen unwirksam.

Wirkt auf folgende Geräte: RMG 4 I / RME 4 I, RMG 8 S / RME 8 S, RME 4 S / C-Last, DME 2 S, SME 2 S.

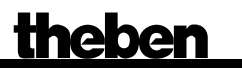

#### • **Objekt 242** "Zentral Schalten"

Zentrale Schaltfunktion.

Ermöglicht das gleichzeitige Ein- bzw. Ausschalten aller Kanäle (Grund- und Erweiterungsmodule) mit einem einzigen Telegramm.

 $0 = AUS$ 

 $1 = EIN$ 

Die Teilnahme an diesem Objekt ist für jeden Kanal individuell einstellbar (Parameterseite *[Funktionsauswahl\)](#page-22-0)*.

Mit diesem Objekt verhält sich jeder teilnehmende Kanal genauso wie wenn sein 1. Objekt (d.h. Obj.0, 10, 20 usw.) einen Schaltbefehl empfangen würde.

Wirkt auf folgende Geräte: RMG 4 I / RME 4 I, RMG 8 S / RME 8 S, RME 4 S / C-Last, DME 2 S, SME 2 S.

• **Objekt 243** *"Zentral Szenen abrufen / Speichern"* 

Zentrales Objekt für die Verwendung von Szenen. Mit diesem Objekt können "Szenen" abgespeichert und später wieder abgerufen werden.

Wirkt auf folgende Geräte: RMG 4 I / RME 4 I, RMG 8 S / RME 8 S, RME 4 S / C-Last, DME 2 S, SME 2 S, JME 4 S

Siehe im Anhang: [Die Szenen](#page-44-1)

• **Objekte 244, 245, 246 "***Zentrale Sicherheit 1, 2, 3***"**

Nur für den Jalousieaktor JMG 4 S.

Die Sicherheitsobjekte ermöglichen eine gezielte Reaktion der Antriebe auf eine bestimmte Situation mit hoher Priorität (siehe Anhang Prioritätsrangfolge Antriebssteuerung).

Beispiel:

Ein Sicherheitsobjekt wird mit einem Windfühler verbunden.

Ein Antrieb, an dem ein textiler Sonnenschutz angeschlossen ist, wird parametriert um auf dieses Sicherheitsobjekt zu reagieren.

Solange eine 0 anliegt, gilt der normale Betriebszustand.

Bei Sturm wird vom Windfühler eine 1 auf das Sicherheitsobjekt gesendet und der Sonnenschutz wird sofort in die parametrierte Sicherheitsposition gefahren.

Bemerkungen:

- 1 Ein Sicherheitsobjekt darf nur von einem Gerät angesteuert werden, andernfalls könnten sich unterschiedliche Befehle gegenseitig aufheben.
- 2 Bei einer Abfrage der Sicherheitsobjekte z.B. über die ETS-Funktion "Wert lesen": Falls der Zustand "Sicherheit ein" durch die zyklische Überwachung entstanden ist, bleibt der Objektwert bei 0.
- 3 Nach Download sind die Sicherheitszustände neu zu initialisieren.

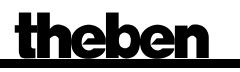

#### • **Objekt 247** , Zentral Auf/Ab"

Nur für den Jalousieaktor JMG 4 S.

Mit diesem Objekt können alle dafür parametrierten Antriebe zentral gesteuert werden. Damit können mit einem Taster z.B. alle Rollläden einer Fassade gleichzeitig auf- oder abgefahren werden

 $0 =$ hochfahren  $1 =$  herunterfahren

• **Objekt 248** 

Nicht verwendet.

• **Objekt 249**

Nicht verwendet.

#### • **Objekt 250 "***Version des Busankopplers***"**

Nur für Diagnosezwecke.

Sendet nach Reset bzw. Download die Softwareversion des Busankopplers. Kann ebenfalls direkt mit der ETS ausgelesen werden.

#### Format: **A**xx **H**yy **V**zzz

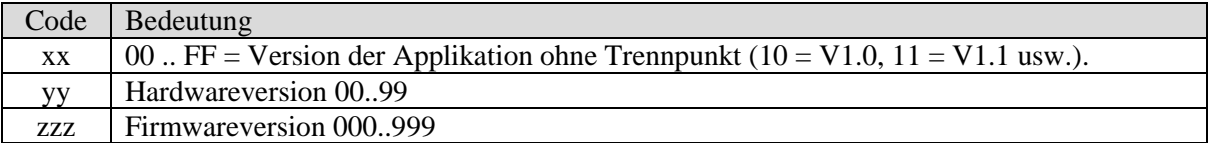

#### **BEISPIEL:** A10 H03 V014

- ETS Applikation Version 1.0

- Hardwareversion \$03

- Firmwareversion \$14

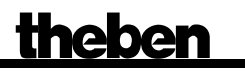

#### • **Objekt 251 "***Version des Grundgerätes***"**

Nur für Diagnosezwecke.

Nur für Grundgeräte der MIX 2 Serie (Bestellnummer 493…).

Sendet nach Reset bzw. Download die Softwareversion (Firmware) des Grundgerätes. Kann ebenfalls direkt mit der ETS ausgelesen werden.

Die Version wird als ASCII Zeichenfolge herausgegeben. **Format**: **M**xx **H**yy **V**zzz

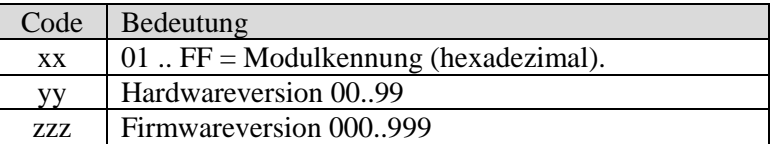

#### **BEISPIEL: M**11 **H**25 **V**025

- $-Modul$  \$11 = RMG 8 S
- Hardwareversion V25
- Firmwareversion V25

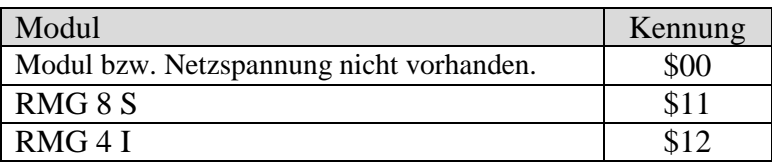

• **Objekt 252 "***Version des 1. Erweiterungsgerätes***"**

Telegrammformat: Siehe oben, Objekt 251

Mögliche Modulkennungen (Stand 09.2010)

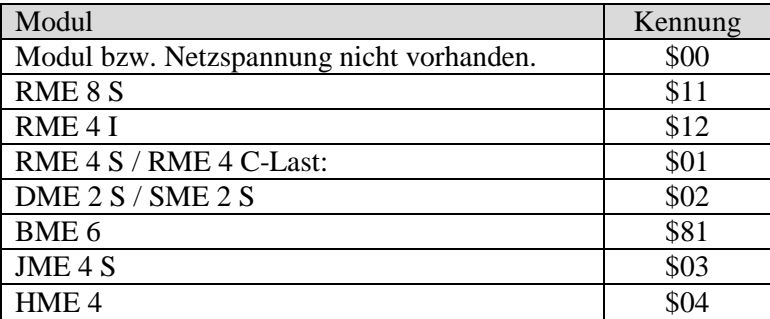

• **Objekt 253** "*Version des 2. Erweiterungsgerätes"* 

Siehe oben, Objekt 252

# <span id="page-18-0"></span>*4.3 Parameter*

### <span id="page-18-1"></span>**4.3.1 Parameterseiten**

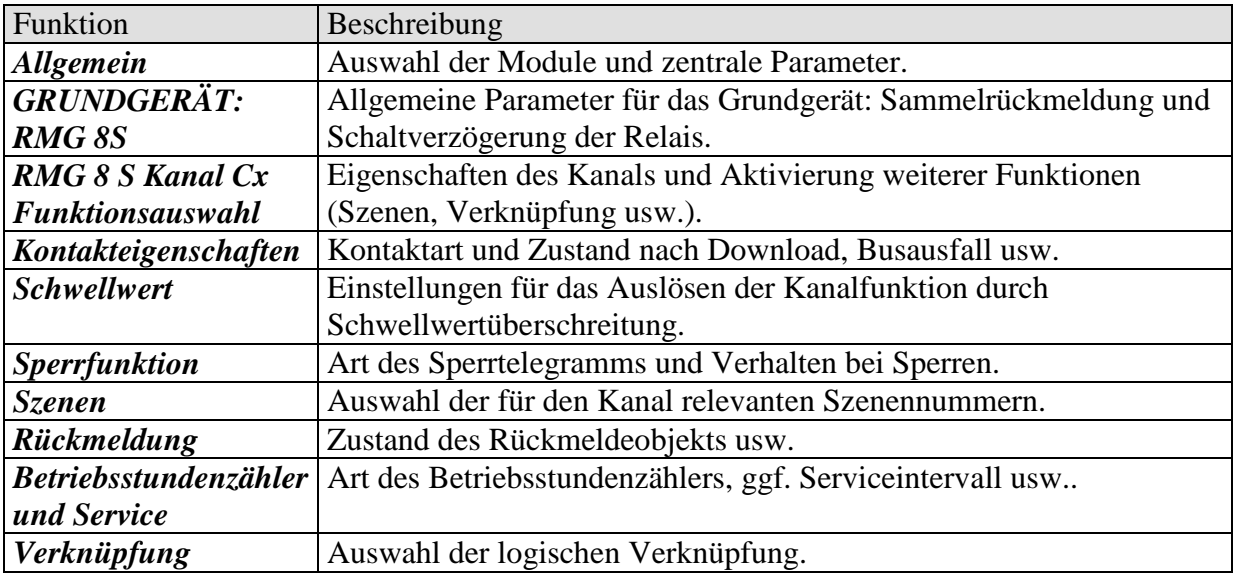

# <span id="page-19-0"></span>**4.3.2 Parameterbeschreibung**

Einstellungen die zur Anzeige weiterer Seiten bzw. Funktionen führen sind mit .. gekennzeichnet. Beispiel: *Impuls-Funktion..*

# <span id="page-19-1"></span>4.3.2.1 Die Parameterseite "Allgemein"

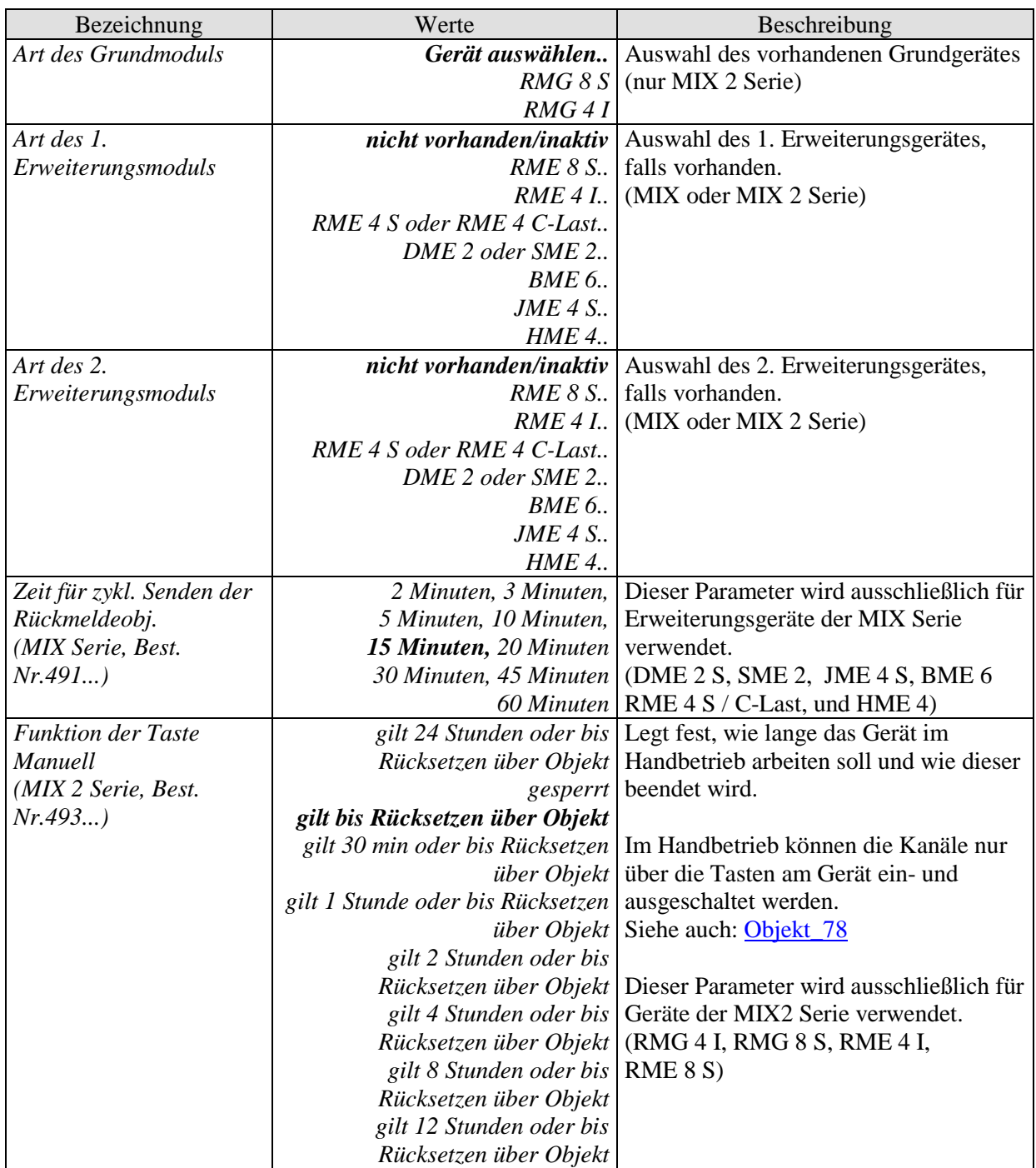

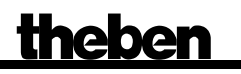

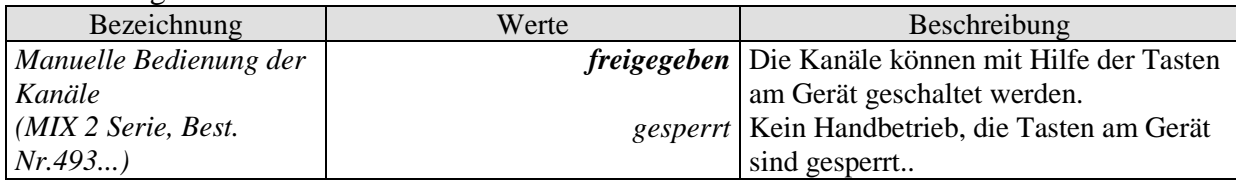

# <span id="page-21-0"></span>**4.3.2.2 Die Parameterseite "***Grundgerät RMG 8 S***"**

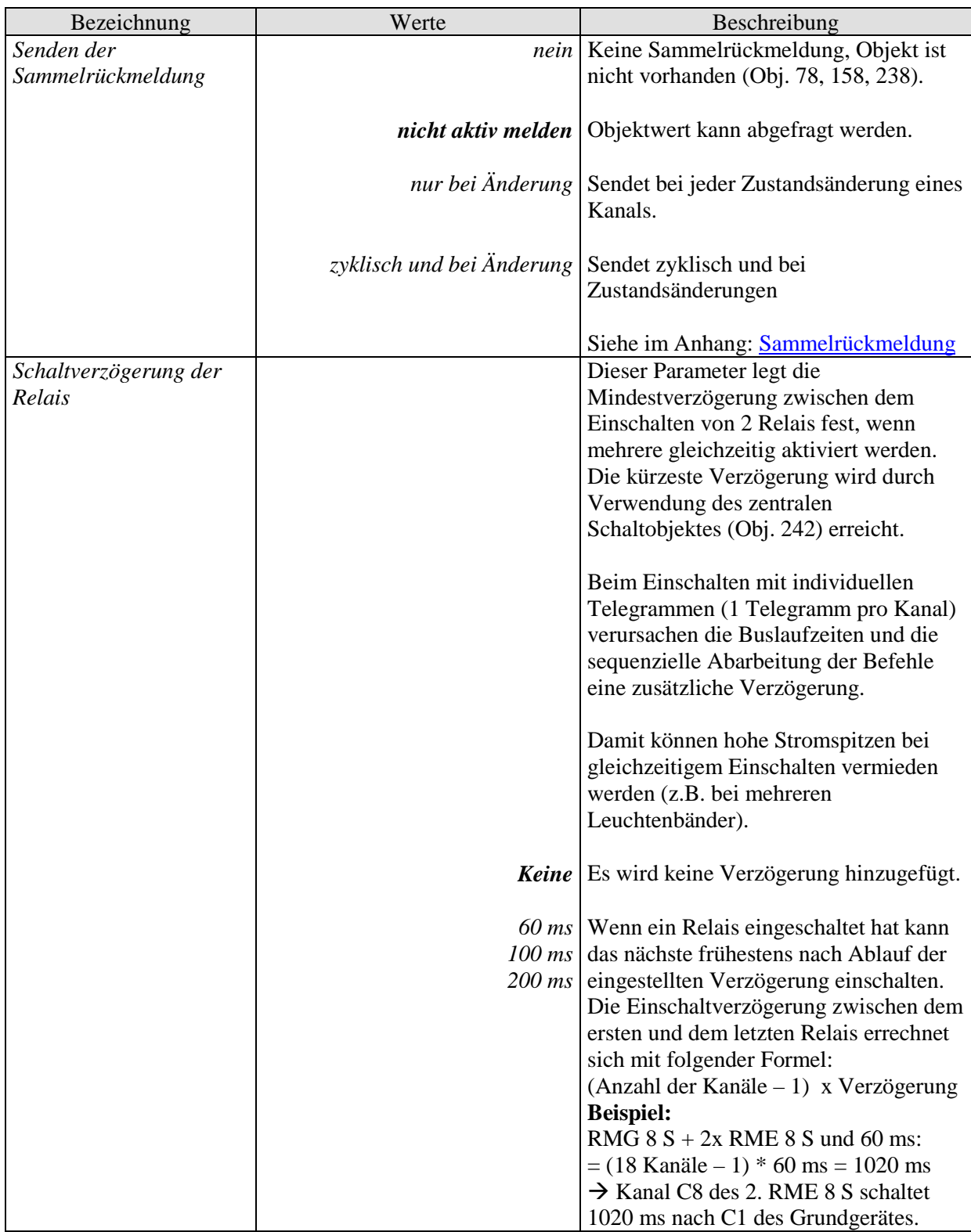

# <span id="page-22-0"></span>**4.3.2.3 Die Parameterseite "***RMG 8 S Kanal Cx: Funktionsauswahl***"**

<span id="page-22-1"></span>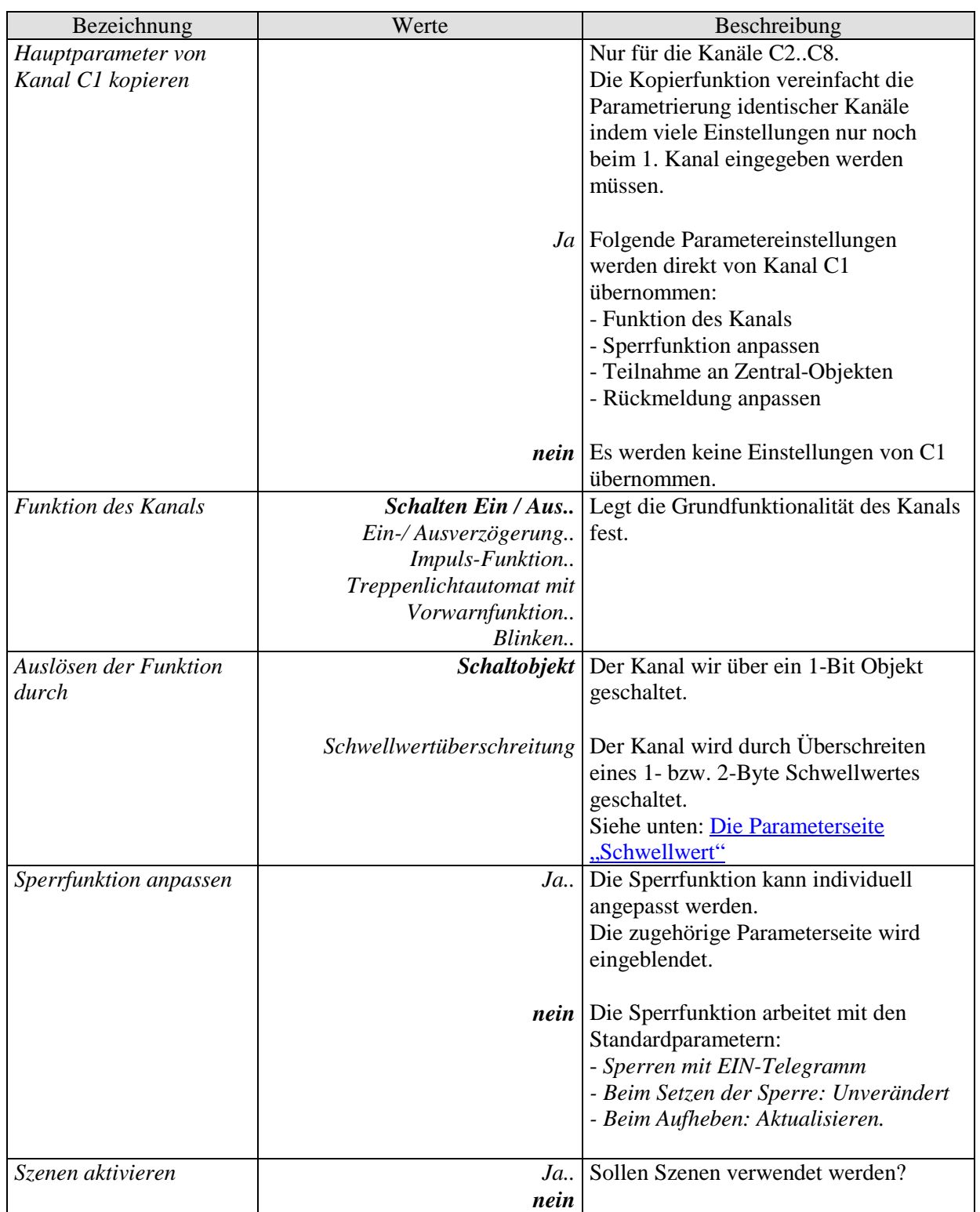

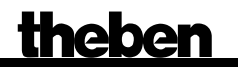

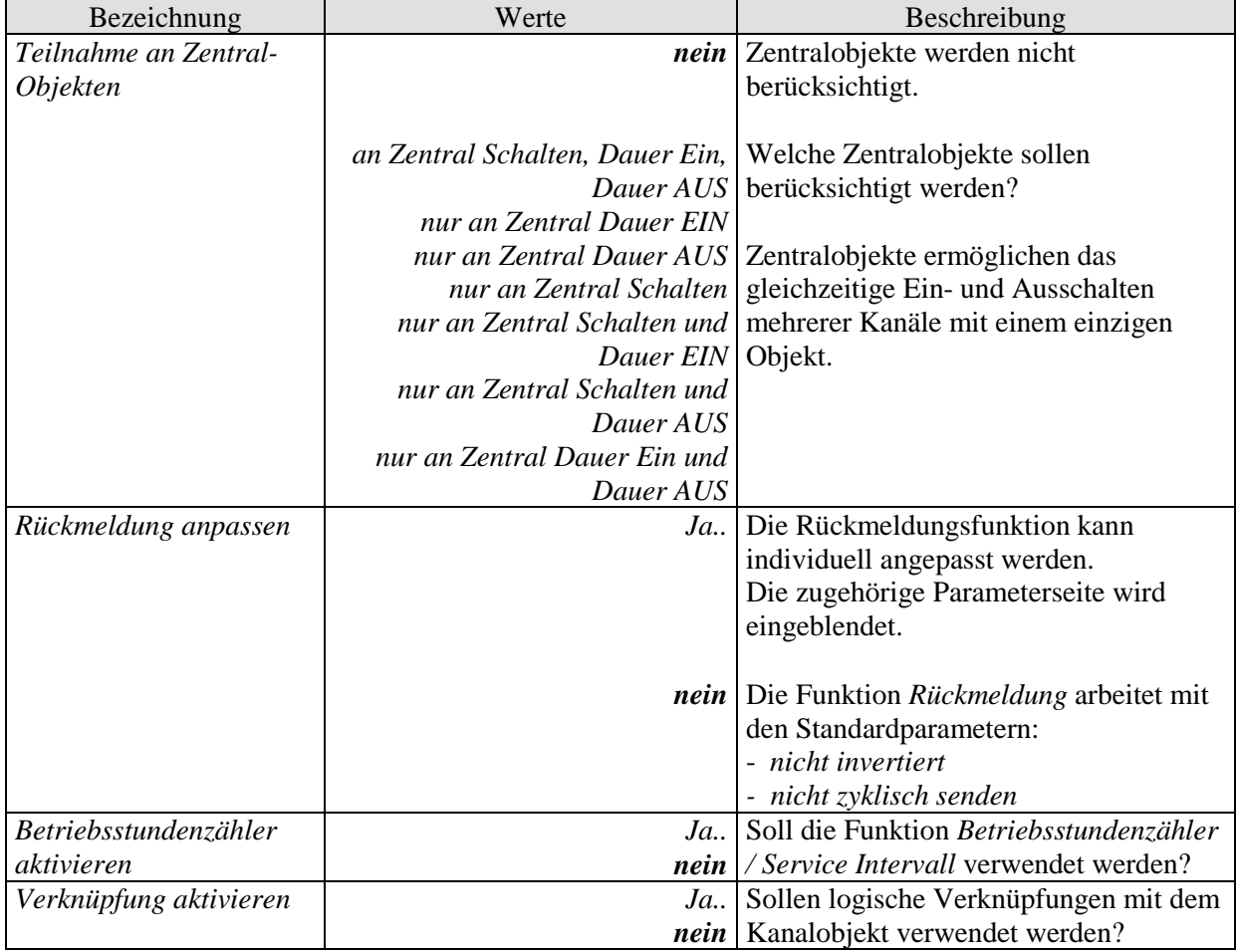

# <span id="page-24-0"></span>**4.3.2.4 Die Parameterseite "***Kontakteigenschaften***"**

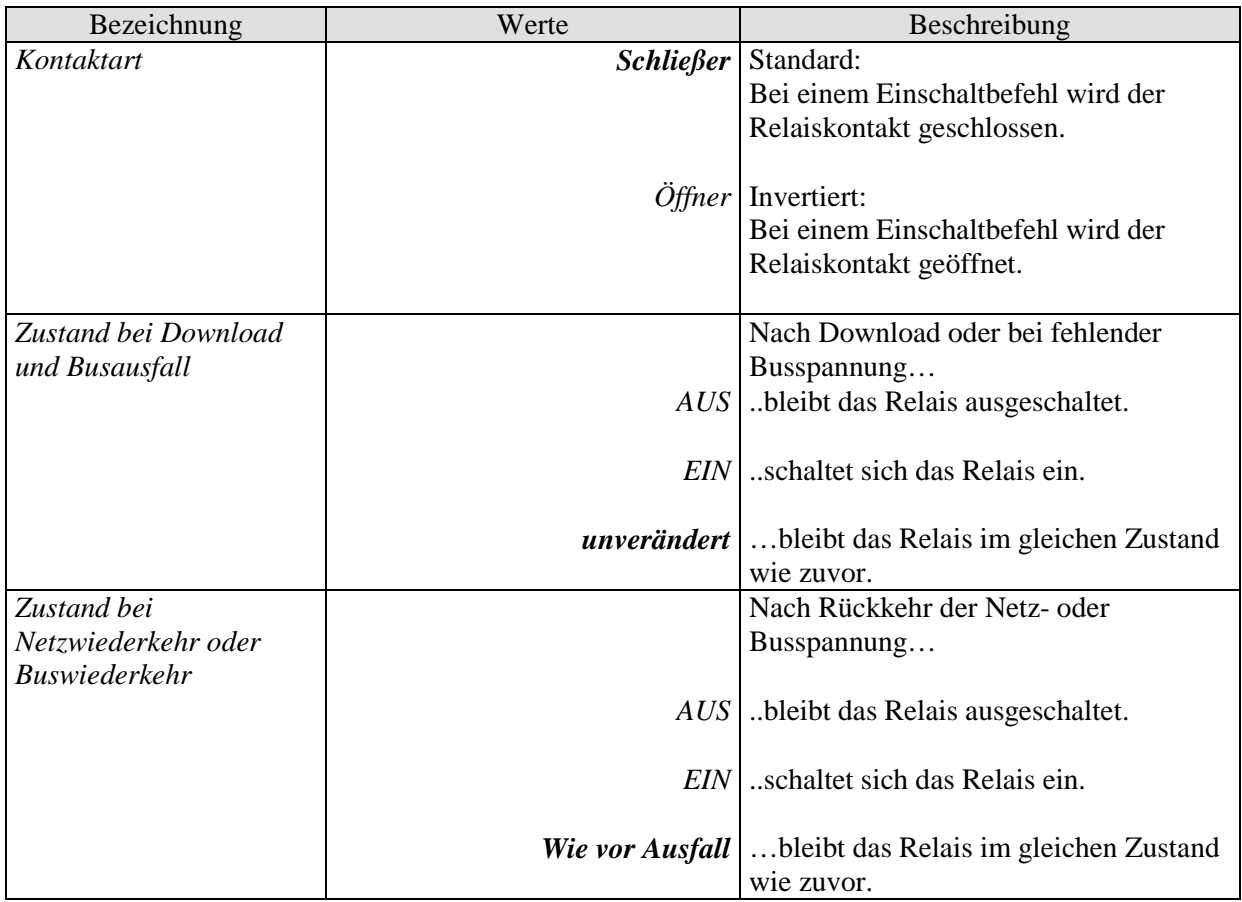

# <span id="page-25-2"></span><span id="page-25-0"></span>**4.3.2.5 Die Parameterseite "***Ein-/Ausverzögerung..***"**

Diese Parameterseite erscheint wenn *Ein-/Ausverzögerung* als *Funktion des Kanals* gewählt wurde.

#### **Tabelle 10**

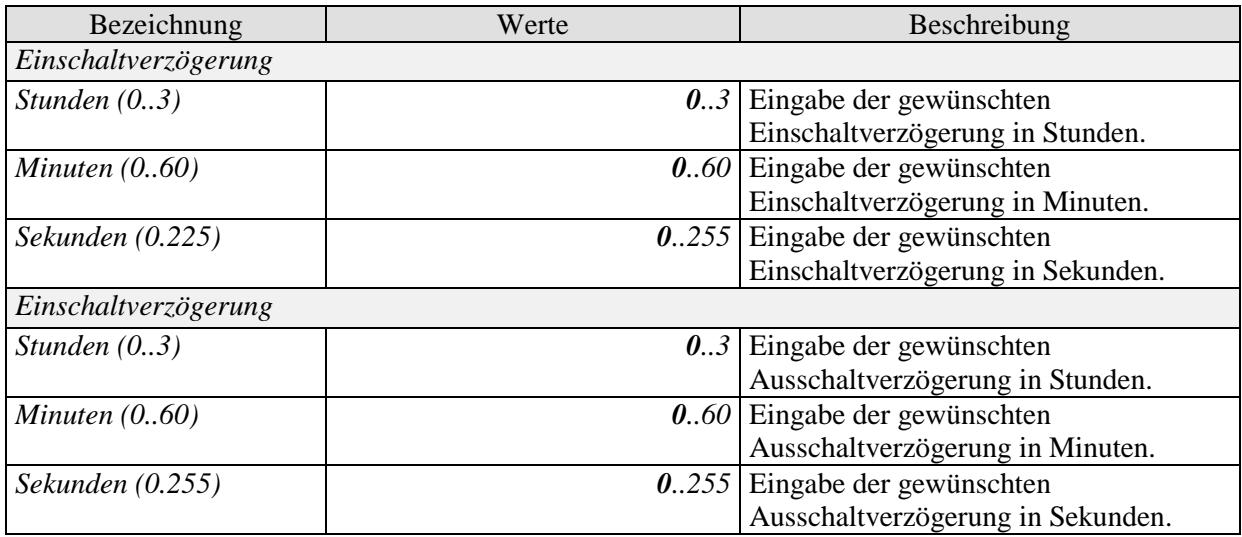

# <span id="page-25-1"></span>4.3.2.6 Die Parameterseite ,*Impuls-Funktion..*"

Diese Parameterseite erscheint wenn *Impuls-Funktion* als *Funktion des Kanals* gewählt wurde.

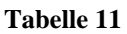

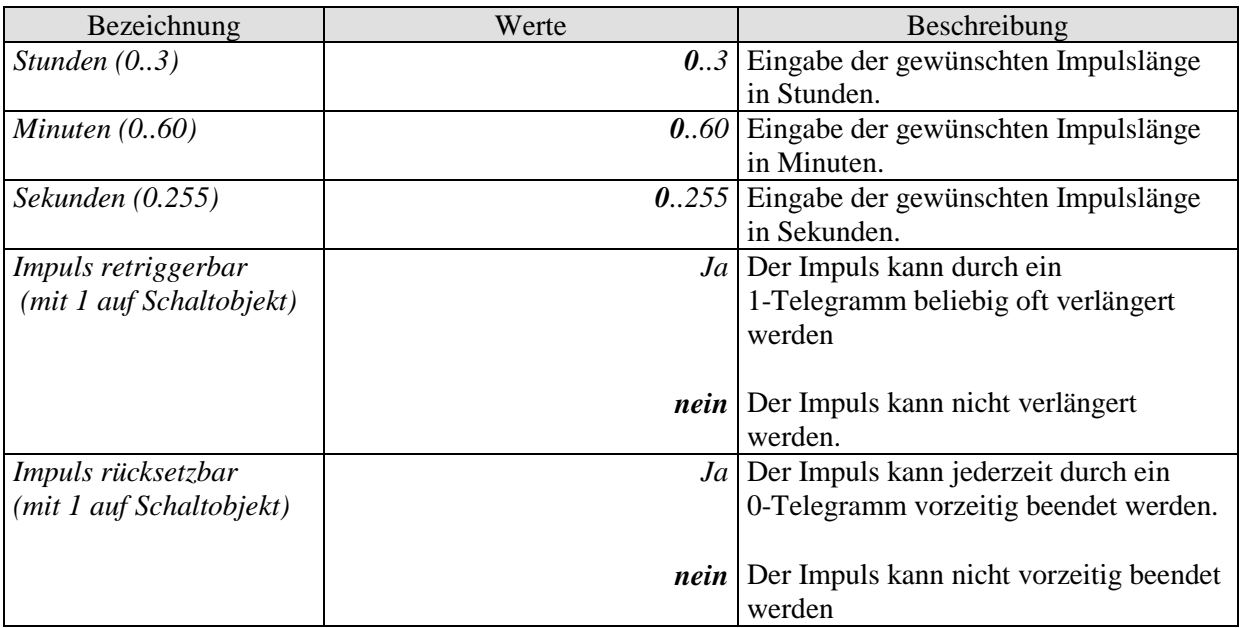

# <span id="page-26-0"></span>**4.3.2.7 Die Parameterseite "***Treppenlicht mit Vorwarnfunktion ..***"**

Diese Parameterseite erscheint wenn *Treppenlicht mit Vorwarnfunktion* als *Funktion des Kanals* gewählt wurde.

Der Anwender hat jederzeit die Möglichkeit, erneut auf einen Taster zu drücken um die Treppenlichtzeit zu verlängern.

#### **Tabelle 12**

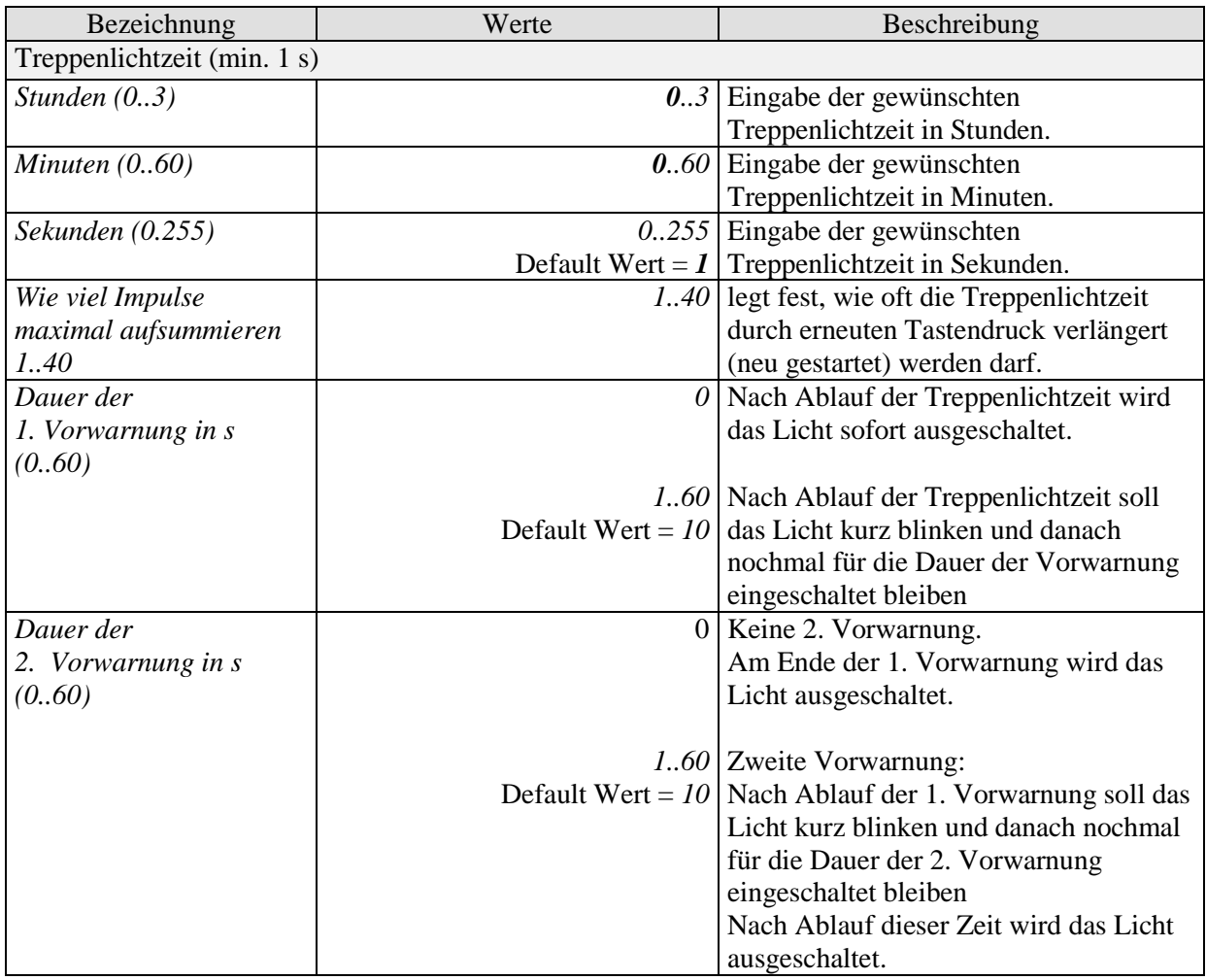

#### **Beispiel Vorwarnfunktion:**

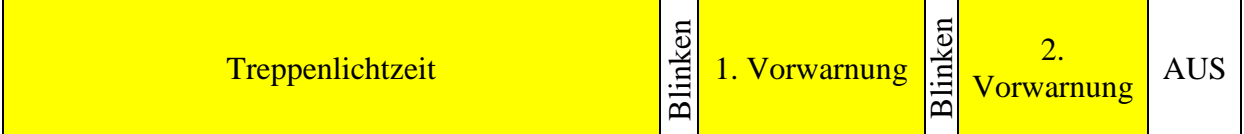

# <span id="page-27-0"></span>4.3.2.8 Die Parameterseite "Blinken.."

Diese Parameterseite erscheint wenn *Blinken* als *Funktion des Kanals* gewählt wurde. **Tabelle 13**

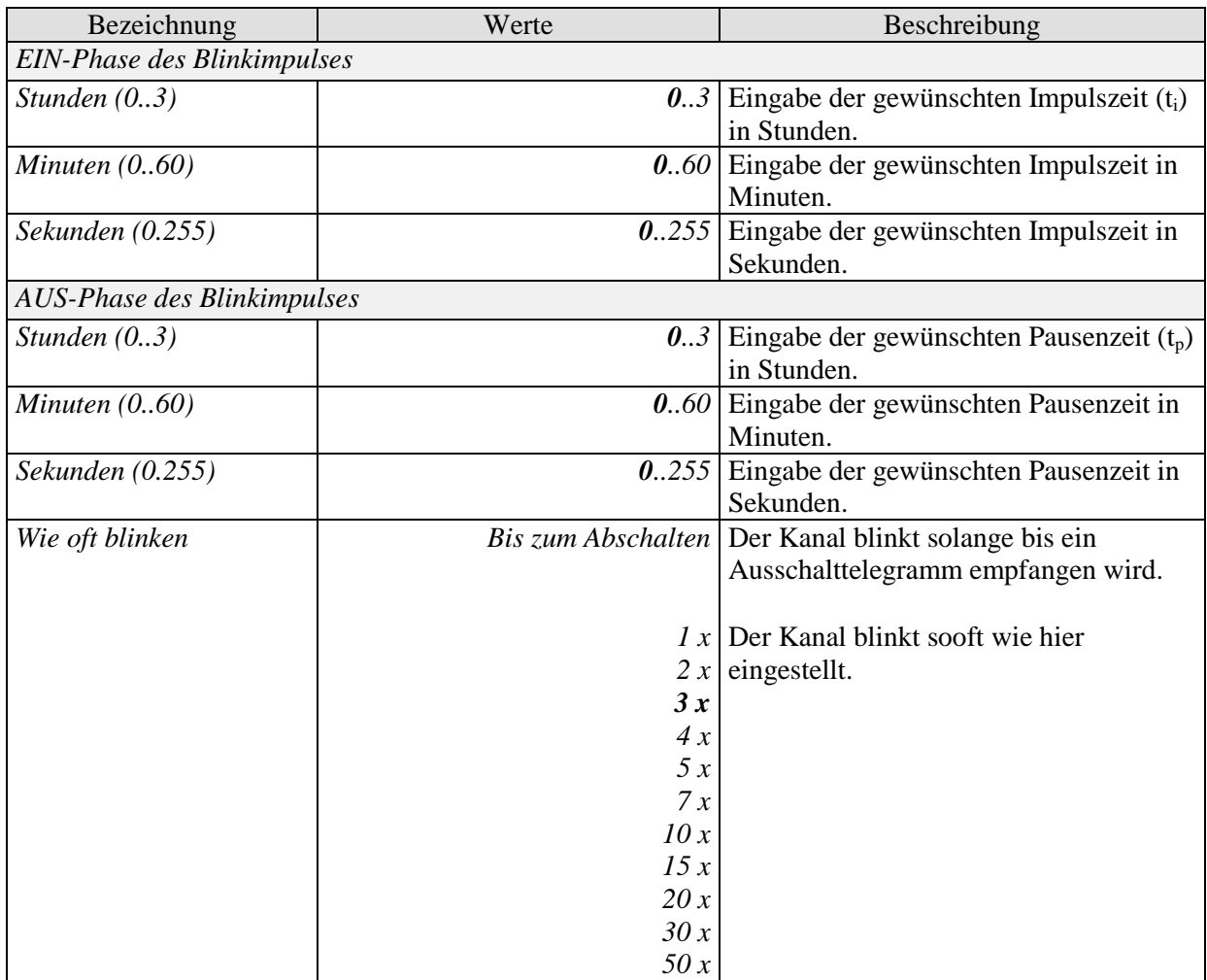

# <span id="page-28-0"></span>**4.3.2.9** Die Parameterseite "Schwellwert"

Diese Seite wird eingeblendet wenn der Parameter *Auslösen der Funktion durch* auf *Schwellwertüberschreitung* eingestellt ist.

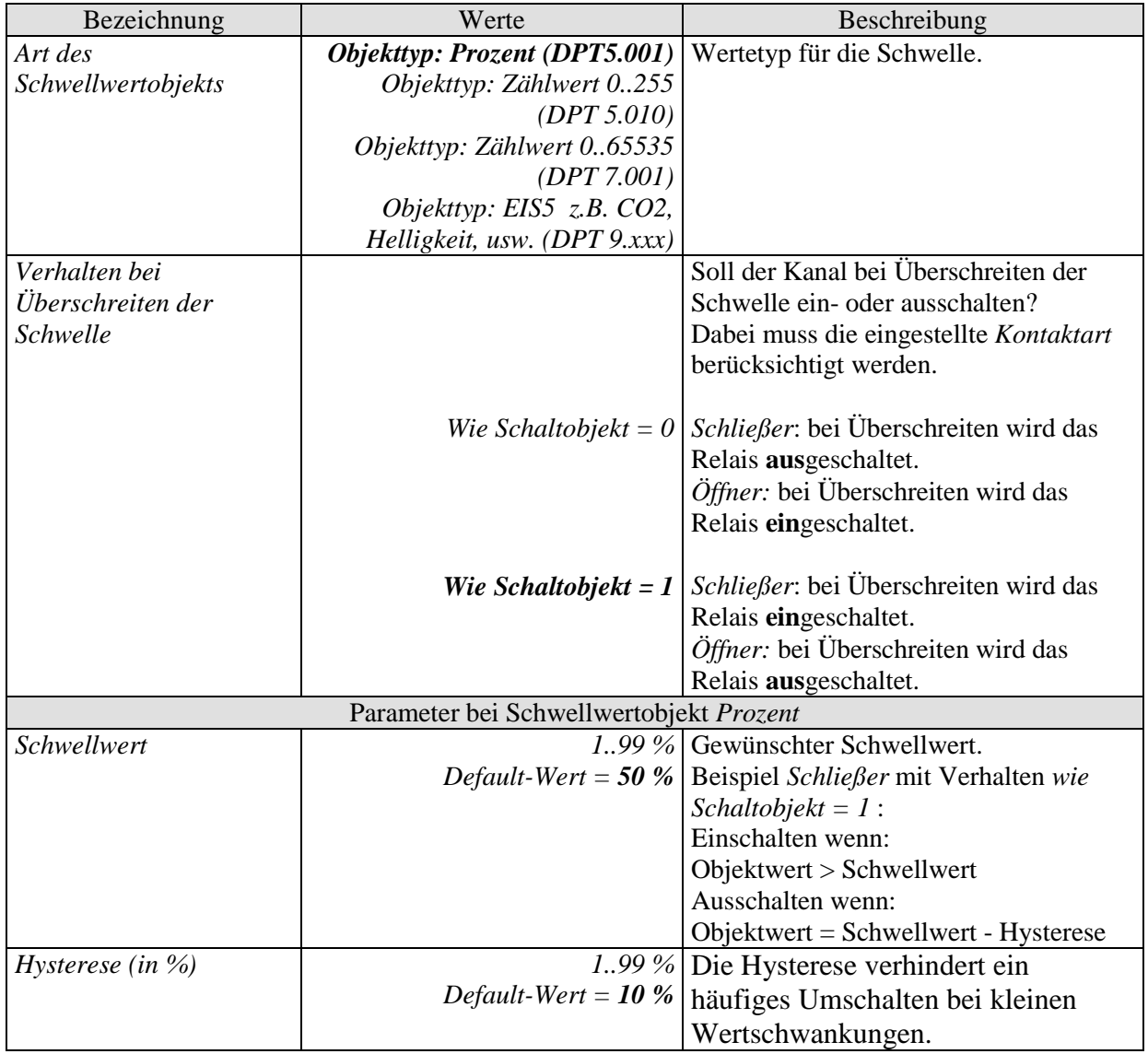

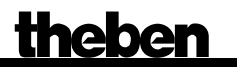

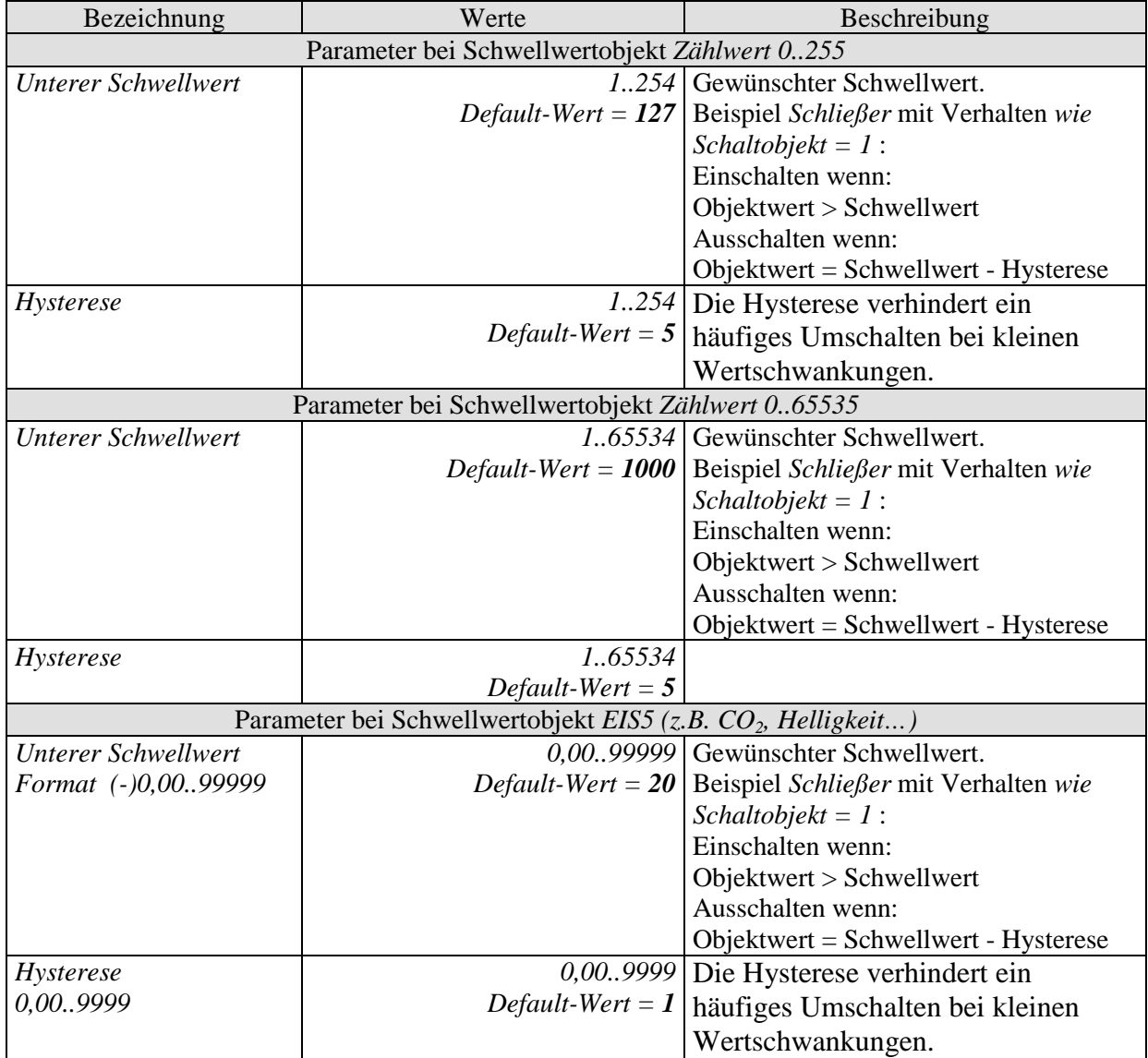

# <span id="page-30-0"></span>**4.3.2.10 Die Parameterseite "Sperrfunktion"**

Diese Seite wird eingeblendet wenn *Sperrfunktion anpassen* auf der Parameterseite *Funktionsauswahl* gewählt ist.

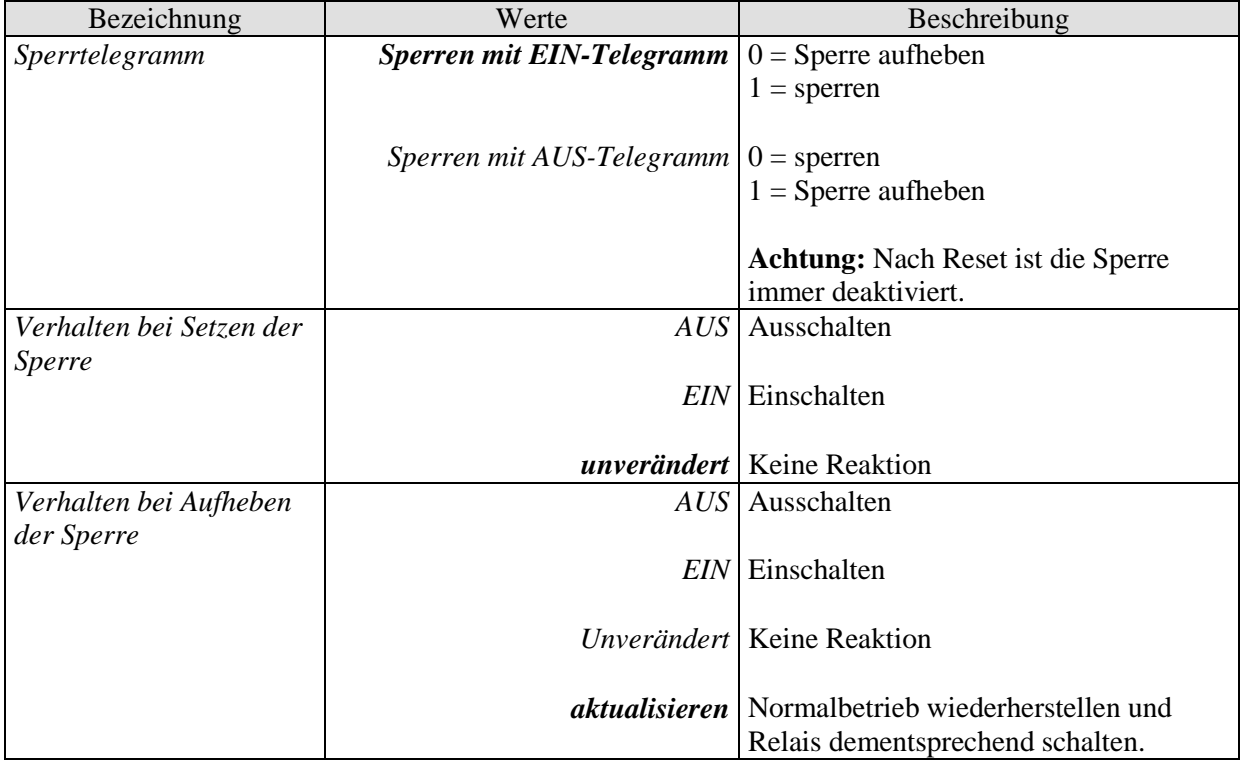

# <span id="page-31-0"></span>**4.3.2.11 Die Parameterseite** "Szenen"

Diese Seite wird eingeblendet wenn die *Szenen* auf der Parameterseite *Funktionsauswahl* aktiviert sind.

Jeder Kanal kann an bis zu 8 Szenen teilnehmen.

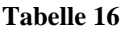

<span id="page-31-1"></span>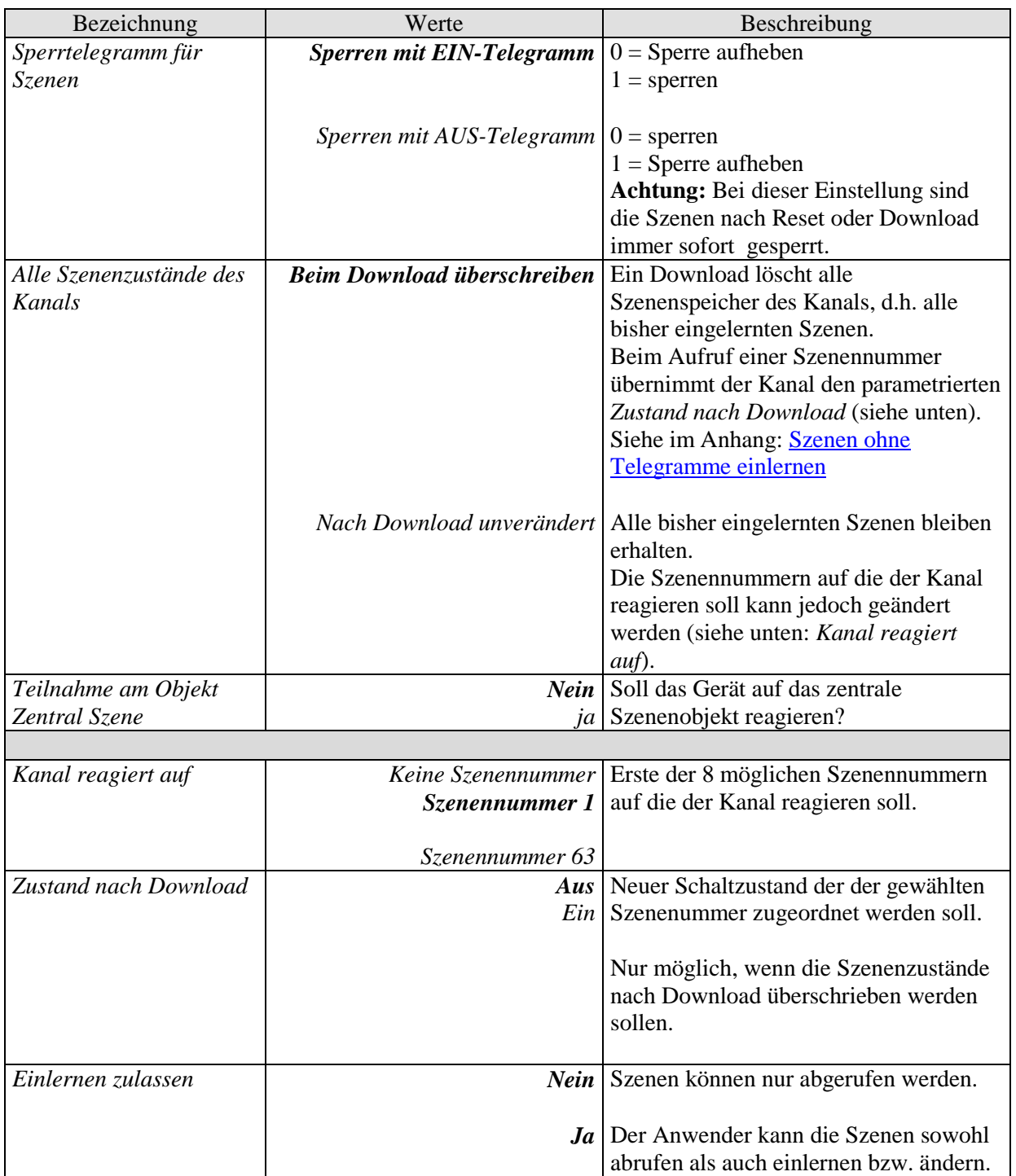

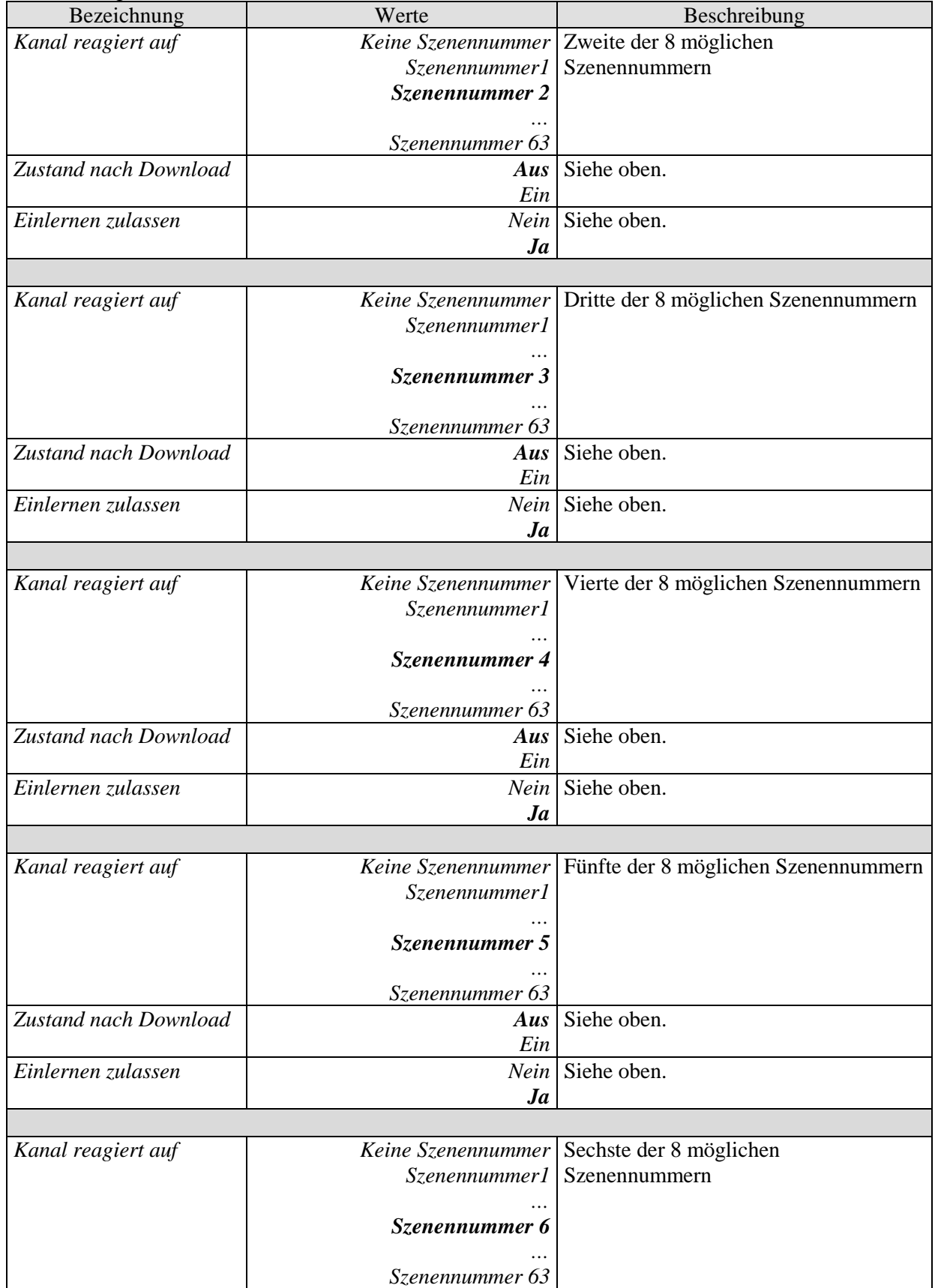

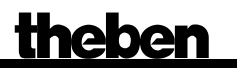

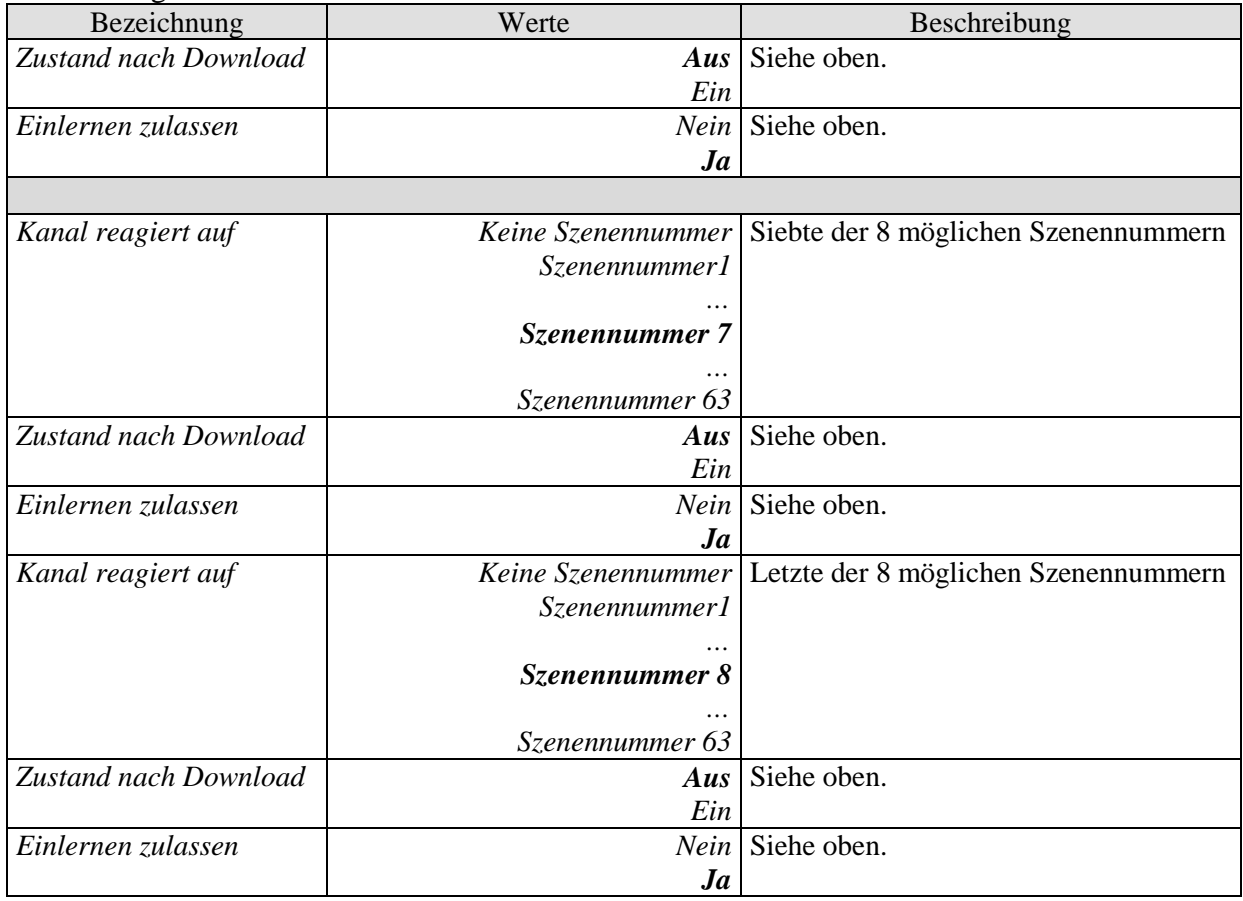

# <span id="page-34-0"></span>**4.3.2.12 Die Parameterseite "***Rückmeldung***"**

Diese Seite wird eingeblendet wenn *Rückmeldung anpassen* auf der Parameterseite *Funktionsauswahl* gewählt ist.

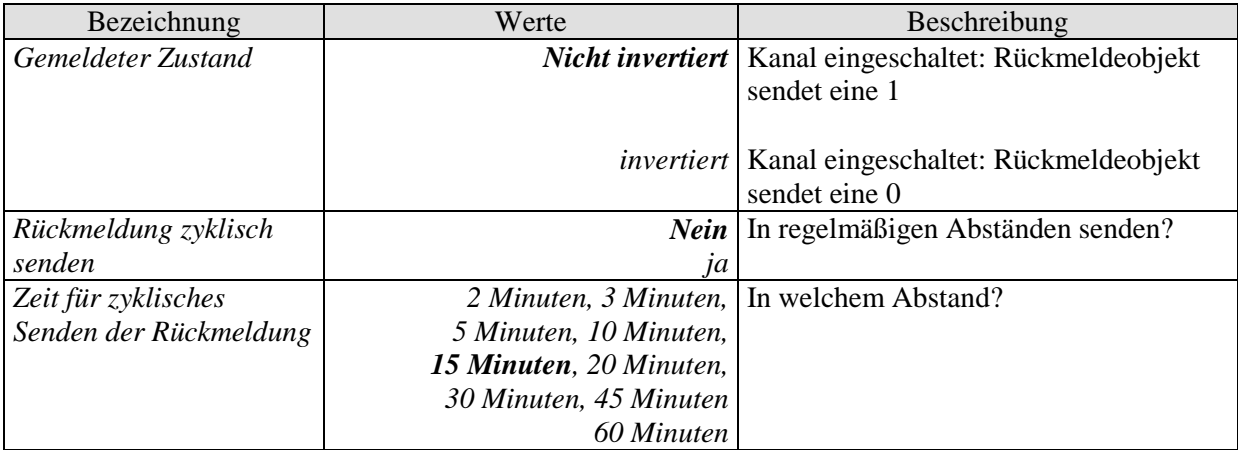

# <span id="page-35-0"></span>**4.3.2.13 Die Parameterseite "***Betriebsstundenzähler und Service***"**

Diese Seite wird eingeblendet wenn *Betriebsstundenzähler aktivieren* auf der Parameterseite *Funktionsauswahl* gewählt ist.

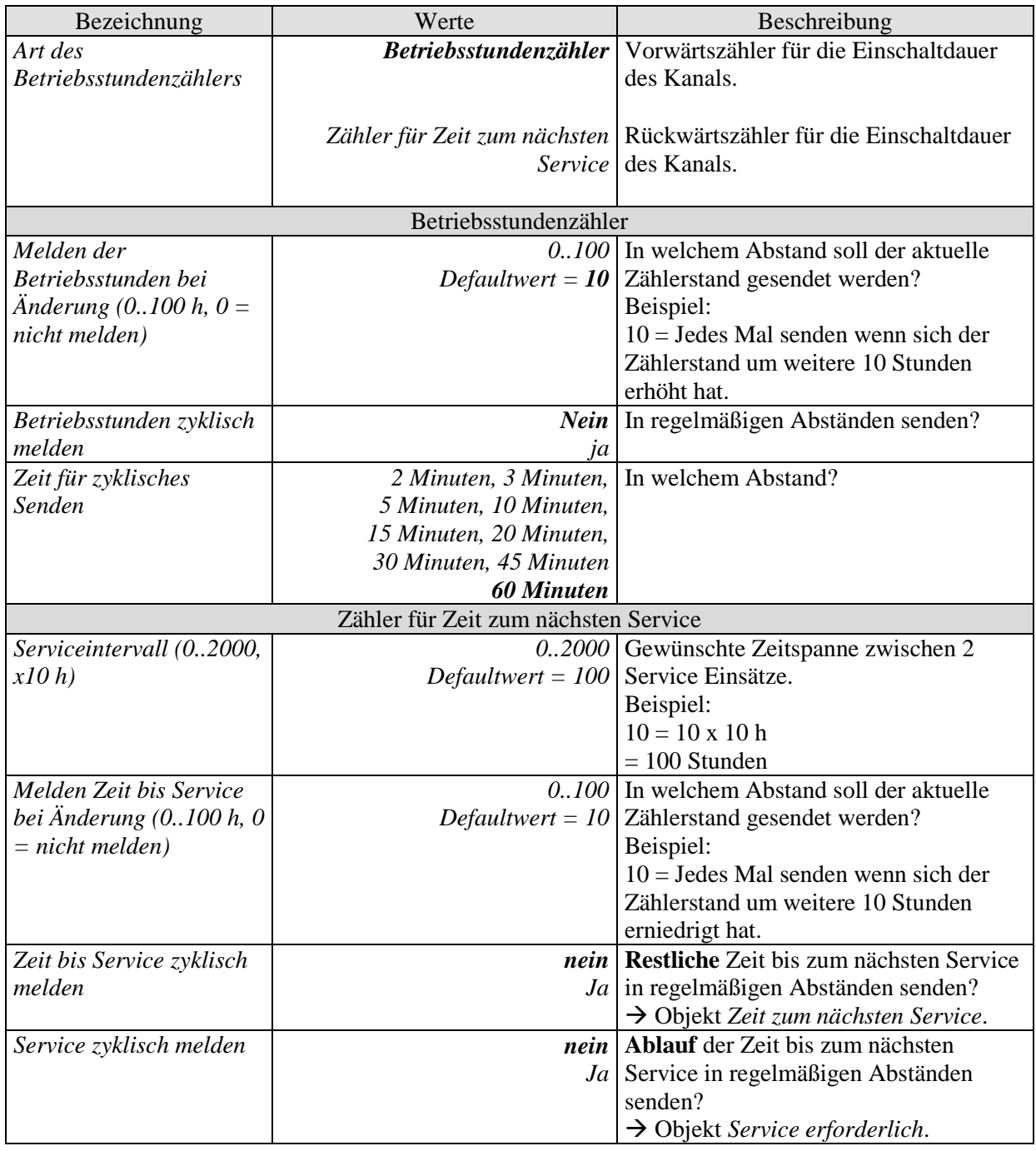

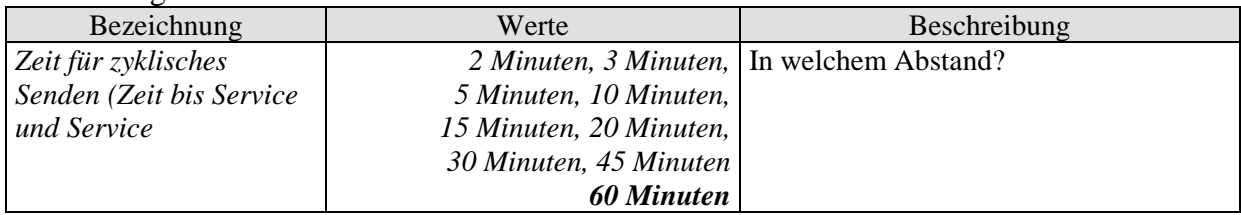

# <span id="page-36-0"></span>**4.3.2.14 Die Parameterseite** "*Verknüpfung*"

Diese Seite wird eingeblendet wenn *Verknüpfung aktivieren* auf der Parameterseite *Funktionsauswahl* gewählt ist.

Es wird ein zusätzliches Objekt eingeblendet, das zusammen mit dem Schalt- bzw. Schwellwertobjekt des Kanals eine logische Verknüpfung bildet.

Der Kanal schaltet nur dann, wenn die Verknüpfungsbedingung erfüllt ist.

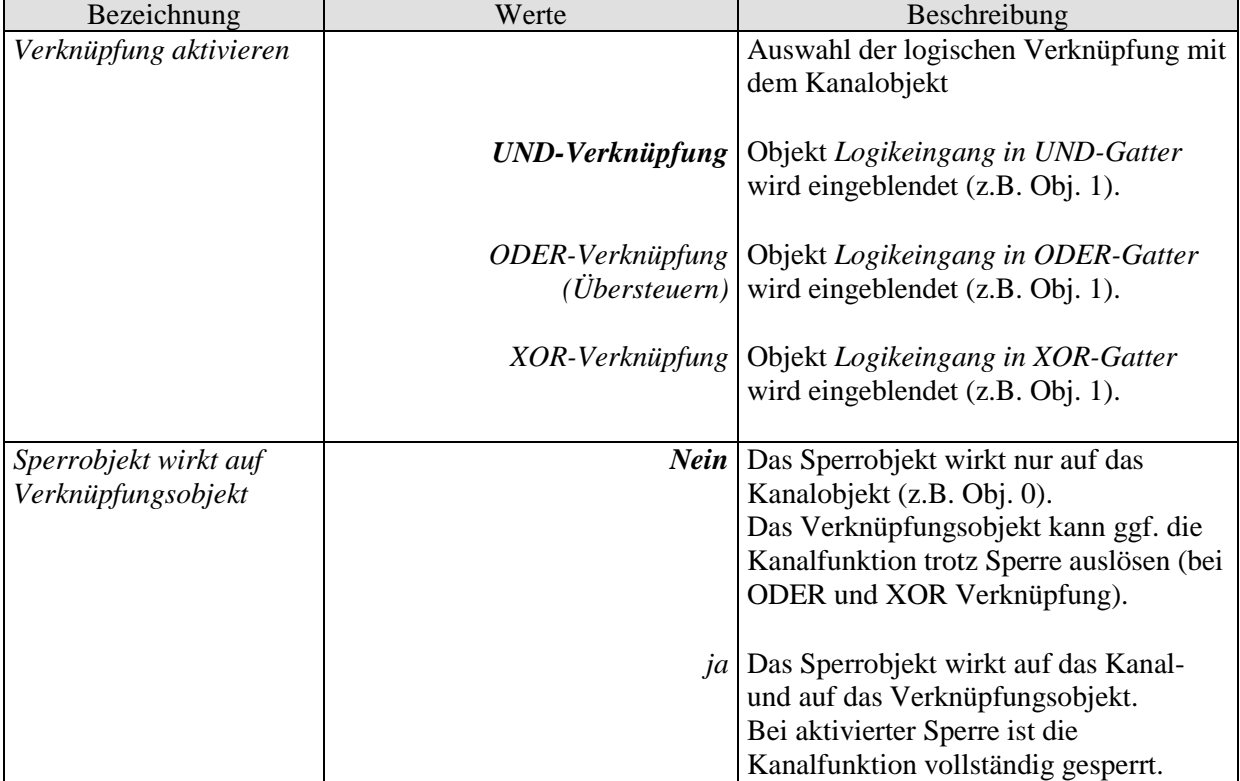

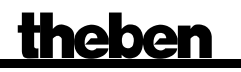

# <span id="page-37-0"></span>**5 Typische Anwendungen**

Diese Anwendungsbeispiele sind als Planungshilfe gedacht und erheben keinen Anspruch auf Vollständigkeit.

Sie können beliebig ergänzt und erweitert werden.

# <span id="page-37-1"></span>*5.1 2x Schalten mit Tasterschnittstelle*

2 Taster sind an einer Tasterschnittstelle TA 2 angeschlossen und steuern 2 Kanäle des RMG 8 S.

### <span id="page-37-2"></span>**5.1.1 Geräte:**

- RMG 8 S (4930220)
- TA 2 (4969202)

# <span id="page-37-3"></span>**5.1.2 Übersicht**

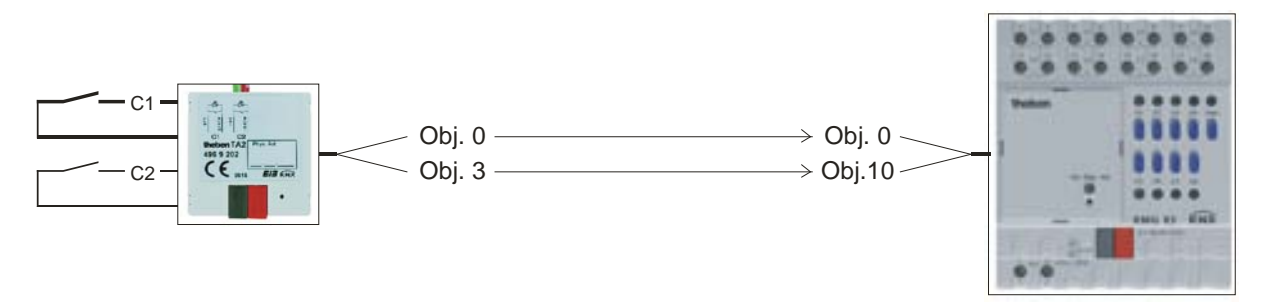

**Abbildung 1**

# <span id="page-37-4"></span>**5.1.3 Objekte und Verknüpfungen**

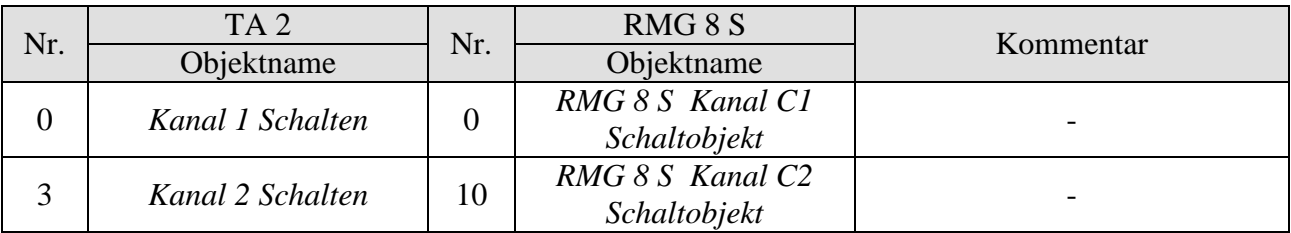

# <span id="page-38-0"></span>**5.1.4 Wichtige Parametereinstellungen**

Für die nicht aufgeführten Parameter gelten die Standard bzw. kundenspezifischen Parametereinstellungen.

#### **Tabelle 21: TA 2**

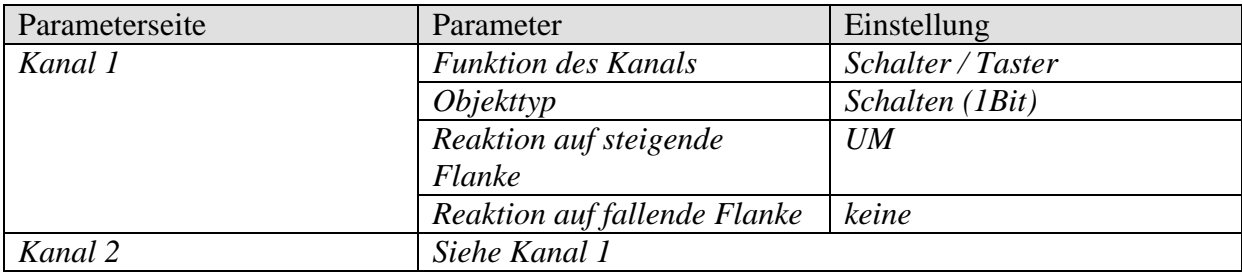

#### **Tabelle 22: RMG 8 S**

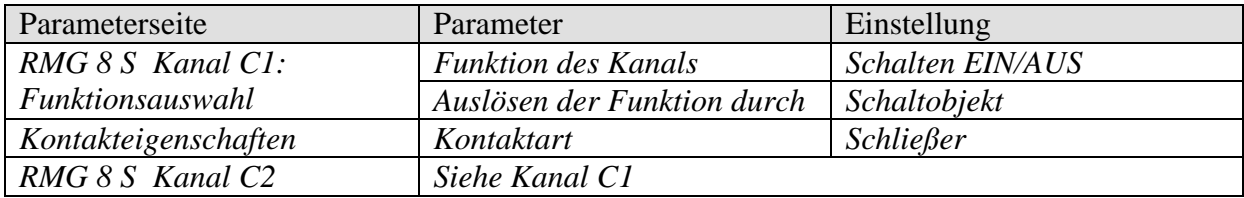

# Aktoren der MIX 2 Serie RMG 8 S / RME 8 S **theber**

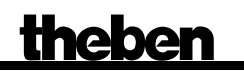

# <span id="page-39-0"></span>*5.2 Licht schalten mit Servicezähler und Display*

In einer Halle wird eine Leuchtstofflampenreihe mit Kanal C1 geschaltet. Die Leuchtmittel müssen z.B. nach 20 000 Betriebsstunden ausgetauscht werden (= Service). Die Zeit zum Service und der Service-Status sollen mittels VARIA 826 Display angezeigt werden.

### <span id="page-39-1"></span>**5.2.1 Geräte**

- RMG 8 S (4930220)
- VARIA 824 / 826 (8249200 / 8269200)

# <span id="page-39-2"></span>**5.2.2 Übersicht**

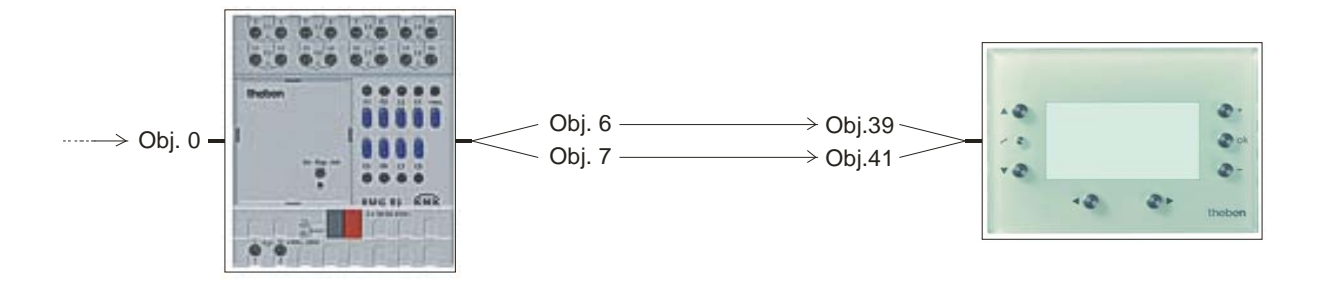

#### **Abbildung 2**

# <span id="page-40-0"></span>**5.2.3 Objekte und Verknüpfungen**

#### **Tabelle 23**

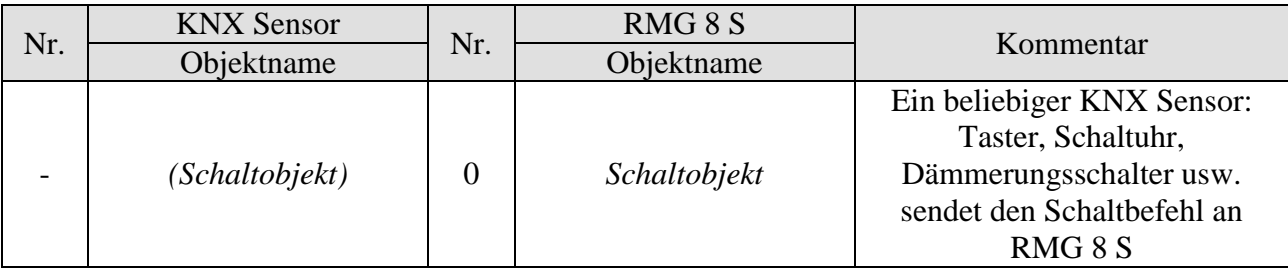

#### **Tabelle 24:**

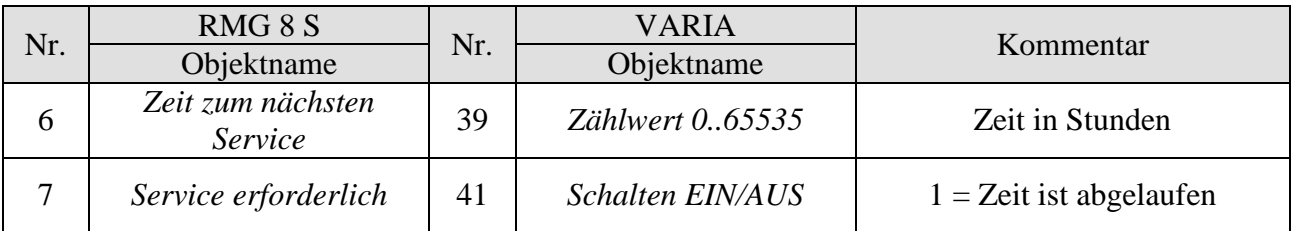

# <span id="page-41-0"></span>**5.2.4 Wichtige Parametereinstellungen**

Für die nicht aufgeführten Parameter gelten die Standard bzw. kundenspezifischen Parametereinstellungen.

#### **Tabelle 25: RMG 8 S**

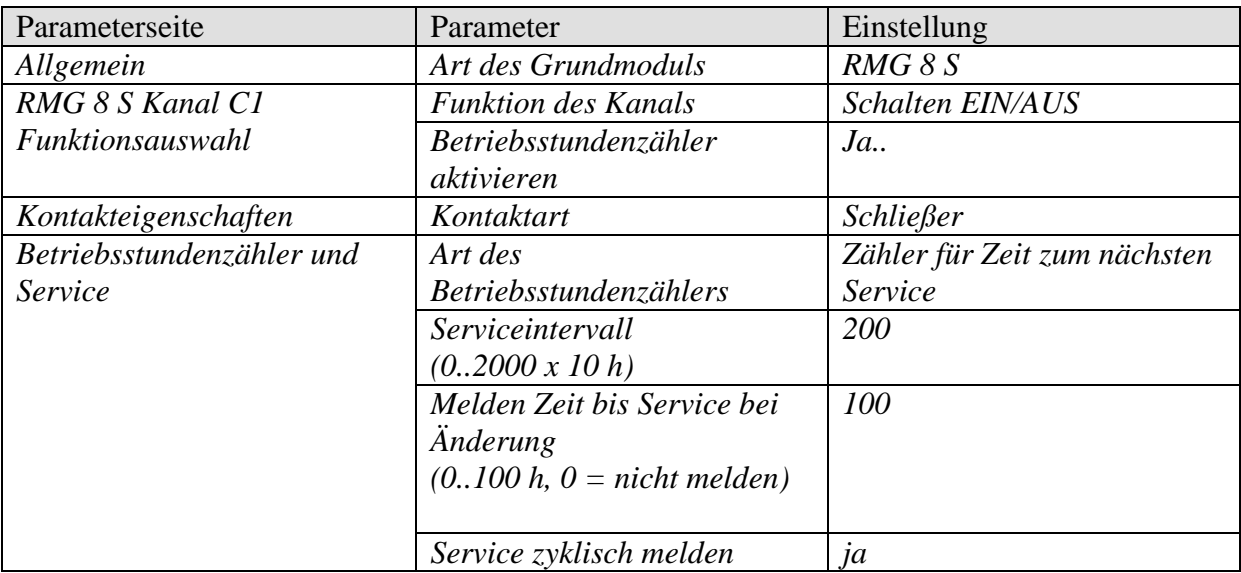

#### **Tabelle 26: VARIA 824 / 826**

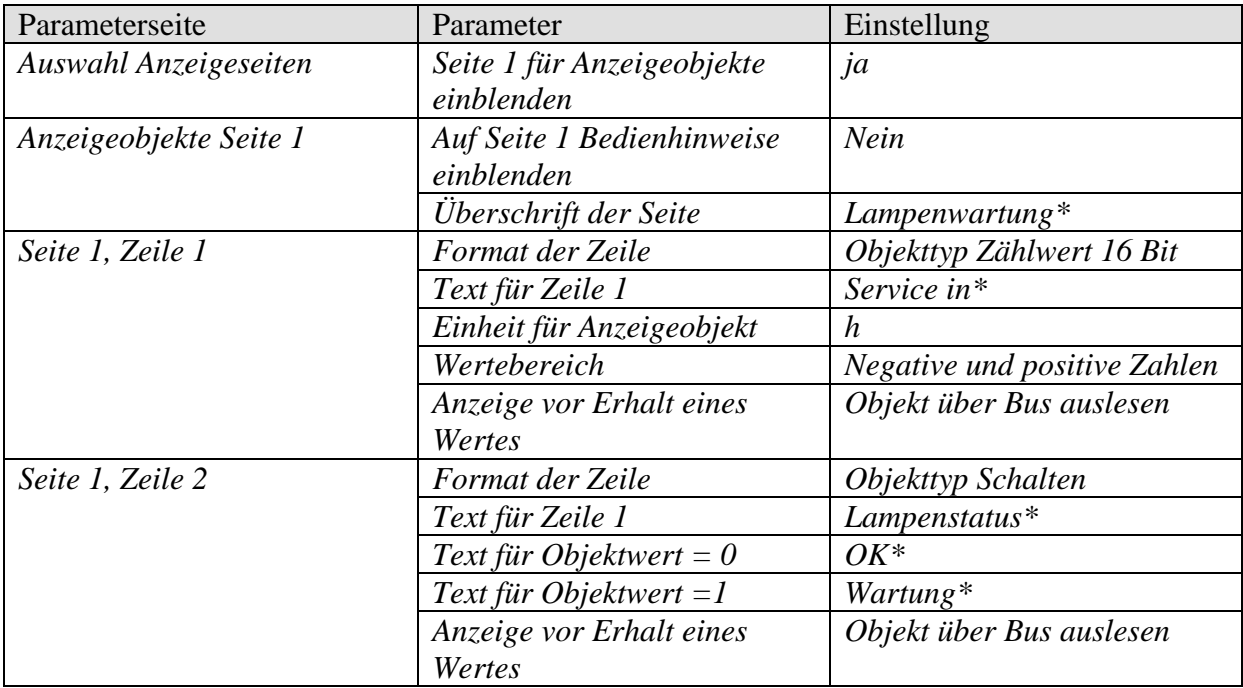

\*Textvorschlag

# Aktoren der MIX 2 Serie RMG 8 S / RME 8 S **theber**

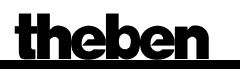

# <span id="page-42-0"></span>*5.3 Einfache Alarmfunktion mit Blinklicht*

Ein Überwachungsgerät, z.B. Hochwasseralarm, ist an einer Tasterschnittstelle TA 2 angeschlossen und steuert einen Kanal des RMG 8 S. Im Alarmfall soll eine Lampe blinken (Relaisausgang Kanal 1).

### <span id="page-42-1"></span>**5.3.1 Geräte:**

- RMG 8 S (4930220)
- TA 2 (4969202)

# <span id="page-42-2"></span>**5.3.2 Übersicht**

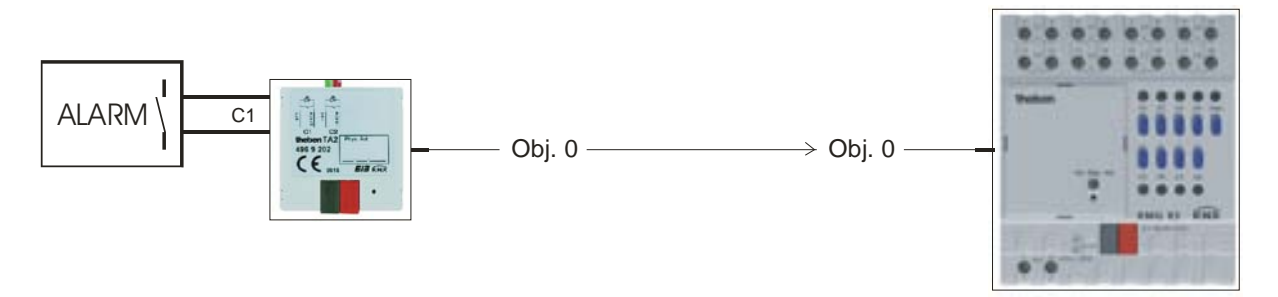

**Abbildung 3**

# <span id="page-42-3"></span>**5.3.3 Objekte und Verknüpfungen**

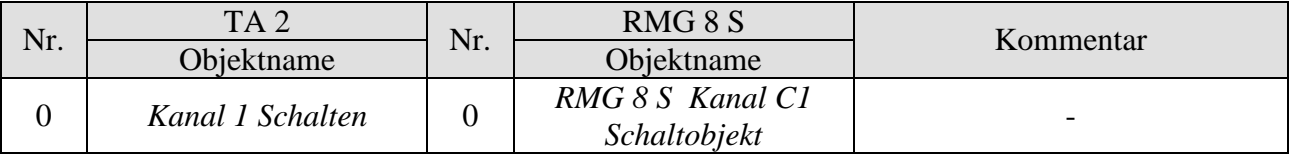

# <span id="page-43-0"></span>**5.3.4 Wichtige Parametereinstellungen**

Für die nicht aufgeführten Parameter gelten die Standard bzw. kundenspezifischen Parametereinstellungen.

#### **Tabelle 28: TA 2**

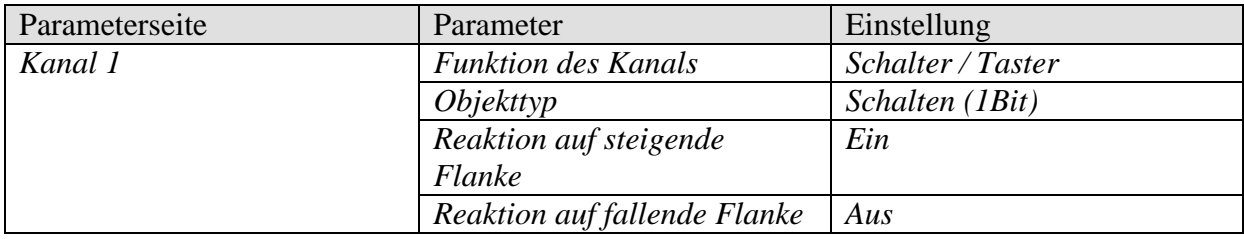

#### **Tabelle 29: RMG 8 S**

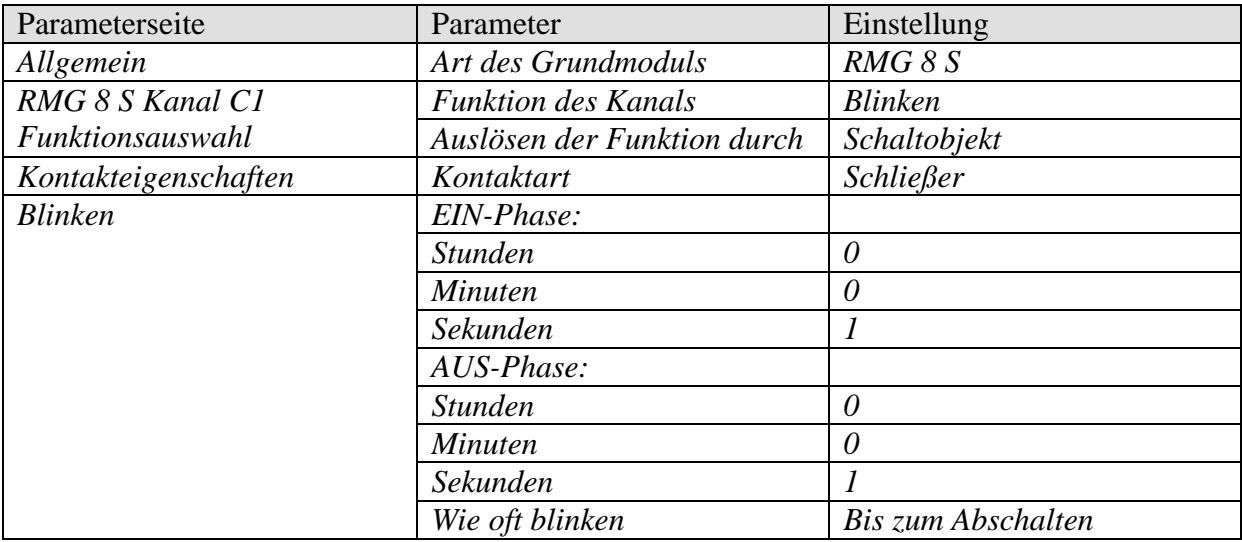

# <span id="page-44-0"></span>**6 Anhang**

# <span id="page-44-1"></span>*6.1 Die Szenen*

# <span id="page-44-2"></span>**6.1.1 Prinzip**

Mit der Szenenfunktion kann der momentane Zustand eines Kanals, bzw. eines ganzen MIX-Systems, gespeichert und später jederzeit wiederhergestellt werden.

Dies betrifft sowohl Schalt- als auch Jalousie- und Dimmkanäle. Jeder Kanal kann gleichzeitig an bis zu 8 Szenen teilnehmen.

Dazu muss die Teilnahme an Szenen für den jeweiligen Kanal per Parameter zugelassen sein. Siehe Parameter [Szenen aktivieren](#page-22-1) und Parameterseite [Szenen.](#page-31-0)

Beim Speichern einer Szene wird der aktuelle Zustand der jeweiligen Szenennummer zugeordnet.

Beim Aufrufen der Szenennummer wird der zuvor gespeicherte Zustand wiederhergestellt.

Damit lässt sich ein MIX System in jede beliebige Anwenderszene einfach und bequem einbinden.

#### **Tabelle 30: Zulässige Szenennummern**

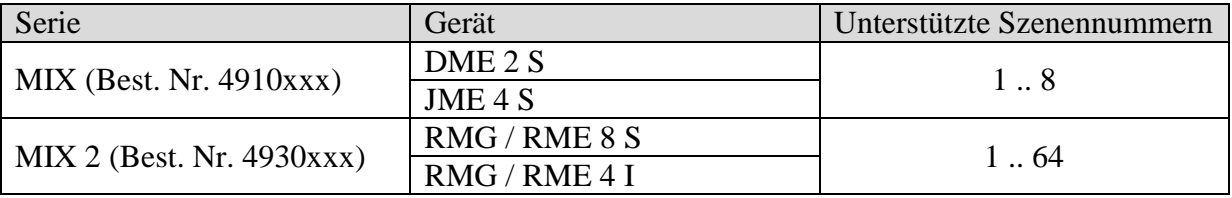

Die Szenen werden unverlierbar gespeichert und können auch nach erneutem Download der Applikation erhalten bleiben.

Siehe Parameter [Alle Szenenzustände des Kanals](#page-31-1) auf der Parameterseite [Szenen.](#page-31-0)

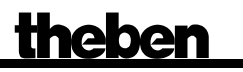

### <span id="page-45-1"></span><span id="page-45-0"></span>**6.1.2 Szenen abrufen bzw. speichern:**

Um eine Szene abzurufen bzw. zu speichern wird der entsprechende Code an das Szenenobjekt (Obj. 243) gesendet.

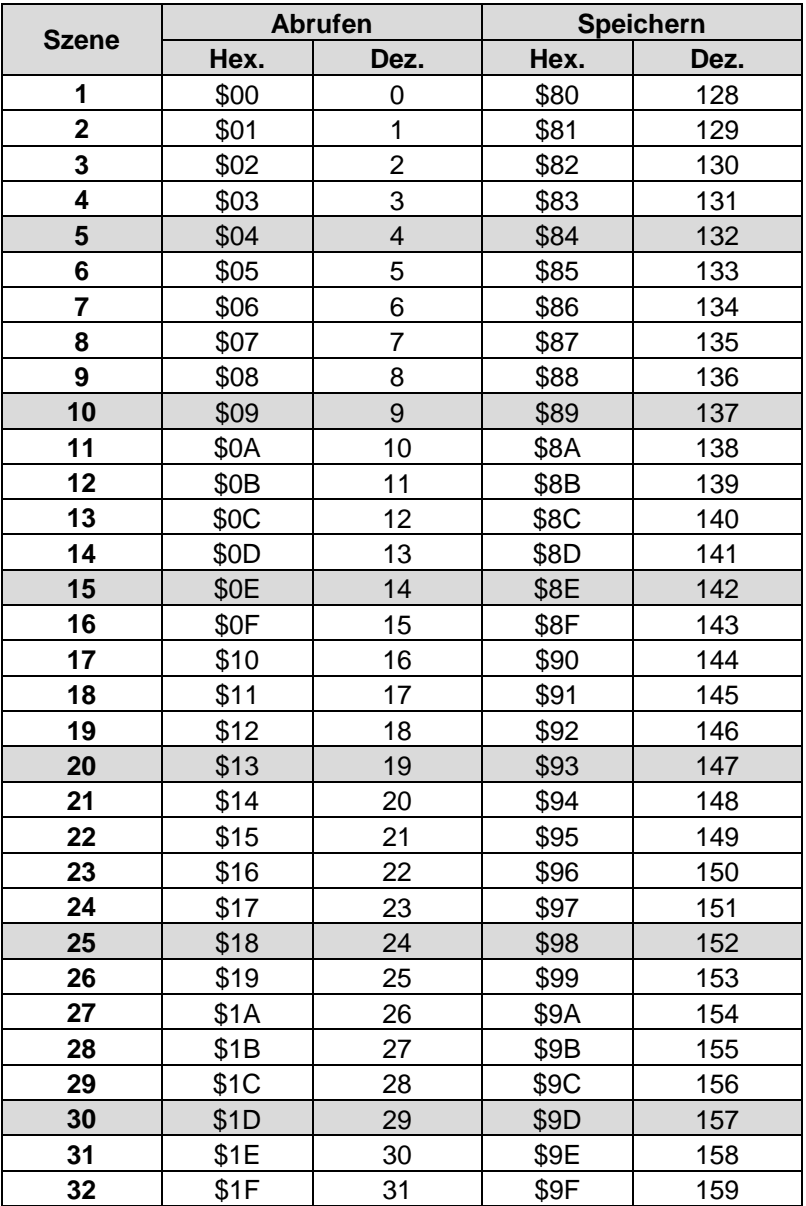

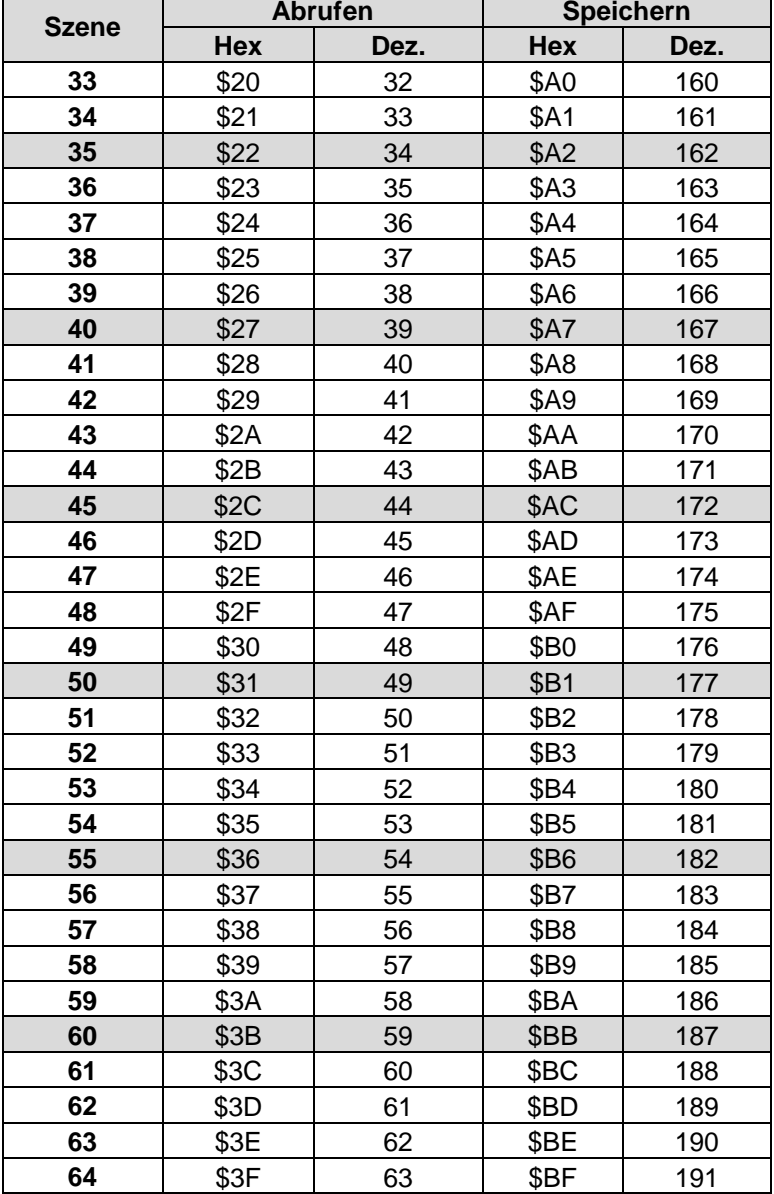

**Beispiele** (zentral bzw. kanalbezogen)**:** 

Zustand von Szene 5 abrufen:

 $\rightarrow$  \$04 an das jeweilige Szenenobjekt senden.

Aktuellen Zustand mit Szene 5 speichern:

 $\rightarrow$  \$84 an das jeweilige Szenenobjekt senden.

# <span id="page-47-0"></span>**6.1.3 Szenen ohne Telegramme einlernen (NUR MIX 2)**

Anstatt die Szenen einzeln per Telegramm zu definieren kann dies direkt im Vorfeld in der ETS erledigt werden.

Dazu muss lediglich der Parameter *Alle Szenenzustände des Kanals* (Parameterseite *Szenen*) auf *beim Download überschreiben* eingestellt werden.

Danach kann für jede der 8 möglichen Szenennummern eines Kanals der gewünschte Zustand gewählt werden (= Parameter *Zustand nach Download*). Nach Download sind die Szenen bereits im Gerät einprogrammiert.

Ein späteres Ändern durch Einlerntelegramme bei Bedarf ist trotzdem möglich und kann per Parameter zugelassen bzw. gesperrt werden.

# <span id="page-48-0"></span>*6.2 Sammelrückmeldung*

Die Sammelrückmeldeobjekte Senden den aktuellen Schaltzustand der Kanäle eines Moduls als 1-Byte Bitmuster.

Beim RMG 8 S entspricht jedes Bit einem Kanal. Das niedrigste Bit (rechts) steht für Kanal C1 und das Höchste für Kanal C8 (links).

Siehe [Beispiel](#page-51-1) am Ende des Kapitels.

| Telegramm        |                  | Zustand der Kanäle |                  |                  |                  |                  |                  |                |                  |      | <b>Telegramm</b><br>Zustand der Kanäle |                  |                  |                  |                  |                  |                  |                  |                  |
|------------------|------------------|--------------------|------------------|------------------|------------------|------------------|------------------|----------------|------------------|------|----------------------------------------|------------------|------------------|------------------|------------------|------------------|------------------|------------------|------------------|
| Dez.             | Hex.             | C8                 | C7               | C6               | C <sub>5</sub>   | C <sub>4</sub>   | C <sub>3</sub>   | C <sub>2</sub> | C1               | Dez. | Hex.                                   | C8               | C7               | C6               | C <sub>5</sub>   | C <sub>4</sub>   | C <sub>3</sub>   | C <sub>2</sub>   | C1               |
| $\boldsymbol{0}$ | \$00             | $\left( \right)$   | $\left( \right)$ | $\left( \right)$ | $\left( \right)$ | $\left( \right)$ | $\left( \right)$ | $\overline{0}$ | $\left( \right)$ | 25   | \$19                                   | $\bigcap$        | $\left( \right)$ | $\left( \right)$ | $\mathbf{1}$     | $\mathbf{1}$     | $\bigcap$        | $\left( \right)$ | $\mathbf{1}$     |
| $\mathbf{1}$     | \$01             | $\overline{()}$    | $\overline{()}$  | $\overline{0}$   | $\left( \right)$ | $\overline{()}$  | $\overline{0}$   | $\overline{0}$ | $\mathbf{1}$     | 26   | \$1A                                   | $\left( \right)$ | $\overline{0}$   | $\overline{0}$   | $\mathbf{1}$     | $\mathbf{1}$     | $\left( \right)$ | $\mathbf{1}$     | $\overline{0}$   |
| $\overline{2}$   | \$02             | $\left( \right)$   | $\left( \right)$ | $\overline{0}$   | $\left( \right)$ | $\left( \right)$ | $\overline{0}$   | $\mathbf{1}$   | $\overline{0}$   | 27   | \$1B                                   | $\left( \right)$ | $\overline{0}$   | $\left( \right)$ | $\mathbf{1}$     | $\mathbf{1}$     | $\overline{0}$   | $\mathbf{1}$     | $\mathbf{1}$     |
| 3                | \$03             | $\left( \right)$   | $\overline{0}$   | $\sqrt{a}$       | $\left( \right)$ | $\left( \right)$ | $\sqrt{a}$       | $\mathbf{1}$   | $\mathbf{1}$     | 28   | \$1C                                   | $\left( \right)$ | $\overline{0}$   | $\overline{0}$   | $\mathbf{1}$     | $\mathbf{1}$     | 1                | $\left( \right)$ | $\left( \right)$ |
| 4                | \$04             | $\bigcap$          | $\left( \right)$ | $\overline{0}$   | $\bigcap$        | $\left( \right)$ | $\mathbf{1}$     | $\overline{0}$ | $\left( \right)$ | 29   | \$1D                                   | $\left( \right)$ | $\overline{0}$   | $\left( \right)$ | $\mathbf{1}$     | $\mathbf{1}$     | $\mathbf{1}$     | $\left( \right)$ | $\mathbf{1}$     |
| 5                | \$05             | $\left( \right)$   | $\overline{0}$   | $\overline{0}$   | $\left( \right)$ | $\overline{()}$  | $\mathbf{1}$     | $\sqrt{a}$     | $\mathbf{1}$     | 30   | \$1E                                   | $\left( \right)$ | $\overline{0}$   | $\overline{0}$   | $\mathbf{1}$     | $\mathbf{1}$     | $\mathbf{1}$     | $\mathbf{1}$     | $\overline{0}$   |
| 6                | \$06             | $\bigcap$          | $\left( \right)$ | $\overline{0}$   | $\bigcap$        | $\left( \right)$ | $\mathbf{1}$     | $\mathbf{1}$   | $\left( \right)$ | 31   | \$1F                                   | $\left( \right)$ | $\overline{0}$   | $\left( \right)$ | $\mathbf{1}$     | $\mathbf{1}$     | $\mathbf{1}$     | $\mathbf{1}$     | $\mathbf{1}$     |
| 7                | \$07             | $\left( \right)$   | $\overline{0}$   | $\overline{0}$   | $\left( \right)$ | $\left( \right)$ | $\mathbf{1}$     | $\mathbf{1}$   | $\mathbf{1}$     | 32   | \$20                                   | $\left( \right)$ | $\overline{0}$   | $\mathbf{1}$     | $\overline{0}$   | $\overline{0}$   | $\left( \right)$ | $\left( \right)$ | $\overline{0}$   |
| 8                | \$08             | $\left( \right)$   | $\left( \right)$ | $\left( \right)$ | $\left( \right)$ | $\mathbf{1}$     | $\overline{0}$   | $\overline{0}$ | $\overline{0}$   | 33   | \$21                                   | $\left( \right)$ | $\overline{0}$   | $\mathbf{1}$     | $\left( \right)$ | $\left( \right)$ | $\left( \right)$ | $\left( \right)$ | $\mathbf{1}$     |
| 9                | \$09             | $\left( \right)$   | $\overline{()}$  | $\overline{0}$   | $\left( \right)$ | $\mathbf{1}$     | $\overline{0}$   | $\overline{0}$ | $\mathbf{1}$     | 34   | \$22                                   | $\left( \right)$ | $\overline{0}$   | $\mathbf{1}$     | $\overline{()}$  | $\overline{0}$   | $\left( \right)$ | $\mathbf{1}$     | $\overline{0}$   |
| 10               | \$0A             | $\left( \right)$   | $\left( \right)$ | $\left( \right)$ | $\left( \right)$ | $\mathbf{1}$     | $\overline{0}$   | $\mathbf{1}$   | $\left( \right)$ | 35   | \$23                                   | $\left( \right)$ | $\overline{0}$   | $\mathbf{1}$     | $\left( \right)$ | $\left( \right)$ | $\left( \right)$ | $\mathbf{1}$     | $\mathbf{1}$     |
| 11               | <b>\$0B</b>      | $\left( \right)$   | $\overline{0}$   | $\sqrt{a}$       | $\left( \right)$ | $\mathbf{1}$     | $\overline{0}$   | $\mathbf{1}$   | $\mathbf{1}$     | 36   | \$24                                   | $\left( \right)$ | $\overline{0}$   | $\mathbf{1}$     | $\overline{0}$   | $\overline{0}$   | 1                | $\left( \right)$ | $\overline{0}$   |
| 12               | \$0C             | $\left( \right)$   | $\left( \right)$ | $\left( \right)$ | $\left( \right)$ | $\mathbf{1}$     | 1                | $\overline{0}$ | $\left( \right)$ | 37   | \$25                                   | $\left( \right)$ | $\overline{0}$   | $\mathbf{1}$     | $\left( \right)$ | $\overline{0}$   | 1                | $\left( \right)$ | $\mathbf{1}$     |
| 13               | \$0D             | $\left( \right)$   | $\left( \right)$ | $\overline{0}$   | $\left( \right)$ | $\mathbf{1}$     | $\mathbf{1}$     | $\sqrt{a}$     | $\mathbf{1}$     | 38   | \$26                                   | $\left( \right)$ | $\overline{0}$   | $\mathbf{1}$     | $\left( \right)$ | $\overline{0}$   | 1                | $\mathbf{1}$     | $\overline{0}$   |
| 14               | \$0 <sub>E</sub> | $\left( \right)$   | $\overline{0}$   | $\overline{0}$   | $\left( \right)$ | $\mathbf{1}$     | 1                | $\mathbf{1}$   | $\overline{0}$   | 39   | \$27                                   | $\left( \right)$ | $\overline{0}$   | $\mathbf{1}$     | $\overline{0}$   | $\overline{0}$   | $\mathbf{1}$     | $\mathbf{1}$     | $\mathbf{1}$     |
| 15               | \$0F             | $\bigcap$          | $\overline{()}$  | $\overline{0}$   | $\left( \right)$ | $\mathbf{1}$     | $\mathbf{1}$     | $\mathbf{1}$   | $\mathbf{1}$     | 40   | \$28                                   | $\left( \right)$ | $\overline{0}$   | $\mathbf{1}$     | $\overline{0}$   | $\mathbf{1}$     | $\left( \right)$ | $\left( \right)$ | $\left( \right)$ |
| 16               | \$10             | $\left( \right)$   | $\overline{0}$   | $\overline{0}$   | 1                | $\left( \right)$ | $\overline{0}$   | $\sqrt{a}$     | $\overline{0}$   | 41   | \$29                                   | $\left( \right)$ | $\overline{0}$   | $\mathbf{1}$     | $\overline{0}$   | $\mathbf{1}$     | $\left( \right)$ | $\left( \right)$ | $\mathbf{1}$     |
| 17               | \$11             | $\left( \right)$   | $\overline{()}$  | $\overline{0}$   | $\mathbf{1}$     | $\overline{()}$  | $\overline{0}$   | $\overline{0}$ | $\mathbf{1}$     | 42   | \$2A                                   | $\overline{0}$   | $\overline{0}$   | $\mathbf{1}$     | $\overline{()}$  | $\mathbf{1}$     | $\left( \right)$ | $\mathbf{1}$     | $\overline{0}$   |
| 18               | \$12             | $\left( \right)$   | $\overline{0}$   | $\overline{0}$   | 1                | $\left( \right)$ | $\overline{0}$   | $\mathbf{1}$   | $\overline{0}$   | 43   | \$2B                                   | $\left( \right)$ | $\overline{0}$   | $\mathbf{1}$     | $\overline{0}$   | $\mathbf{1}$     | $\left( \right)$ | $\mathbf{1}$     | $\mathbf{1}$     |
| 19               | \$13             | 0                  | $\overline{0}$   | $\overline{0}$   | $\mathbf{1}$     | $\overline{()}$  | $\overline{0}$   | $\mathbf{1}$   | $\mathbf{1}$     | 44   | \$2C                                   | $\left( \right)$ | $\overline{0}$   | $\mathbf{1}$     | $\overline{0}$   | $\mathbf{1}$     | $\mathbf{1}$     | $\left( \right)$ | $\overline{0}$   |
| 20               | \$14             | $\left( \right)$   | $\overline{0}$   | $\overline{0}$   | $\mathbf{1}$     | $\overline{()}$  | $\mathbf{1}$     | $\overline{0}$ | $\overline{0}$   | 45   | \$2D                                   | $\left( \right)$ | $\overline{0}$   | $\mathbf{1}$     | $\overline{0}$   | $\mathbf{1}$     | $\mathbf{1}$     | $\overline{()}$  | $\mathbf{1}$     |
| 21               | \$15             | $\left( \right)$   | $\overline{()}$  | $\overline{0}$   | $\mathbf{1}$     | $\overline{()}$  | $\mathbf{1}$     | $\overline{0}$ | $\mathbf{1}$     | 46   | \$2E                                   | $\overline{0}$   | $\overline{0}$   | $\mathbf{1}$     | $\overline{()}$  | $\mathbf{1}$     | $\mathbf{1}$     | $\mathbf{1}$     | $\overline{0}$   |
| 22               | \$16             | $\left( \right)$   | $\overline{0}$   | $\overline{0}$   | $\mathbf{1}$     | $\overline{0}$   | $\mathbf{1}$     | $\mathbf{1}$   | $\overline{0}$   | 47   | \$2F                                   | $\left( \right)$ | $\overline{0}$   | $\mathbf{1}$     | $\overline{0}$   | $\mathbf{1}$     | $\mathbf{1}$     | $\mathbf{1}$     | $\mathbf{1}$     |
| 23               | \$17             | $\left( \right)$   | $\overline{0}$   | $\overline{0}$   | $\mathbf{1}$     | $\overline{0}$   | $\mathbf{1}$     | $\mathbf{1}$   | $\mathbf{1}$     | 48   | \$30                                   | $\overline{()}$  | $\overline{0}$   | $\mathbf{1}$     | $\mathbf{1}$     | $\overline{0}$   | $\left( \right)$ | $\overline{()}$  | $\left( \right)$ |
| 24               | \$18             | $\bigcap$          | $\left( \right)$ | $\overline{()}$  | $\mathbf{1}$     | $\mathbf{1}$     | $\overline{0}$   | $\overline{0}$ | $\overline{0}$   | 49   | \$31                                   | $\left( \right)$ | $\overline{0}$   | $\mathbf{1}$     | $\mathbf{1}$     | $\overline{0}$   | $\left( \right)$ | $\overline{()}$  | $\mathbf{1}$     |

**Tabelle 32: Auswertung der Rückmeldetelegramme** 

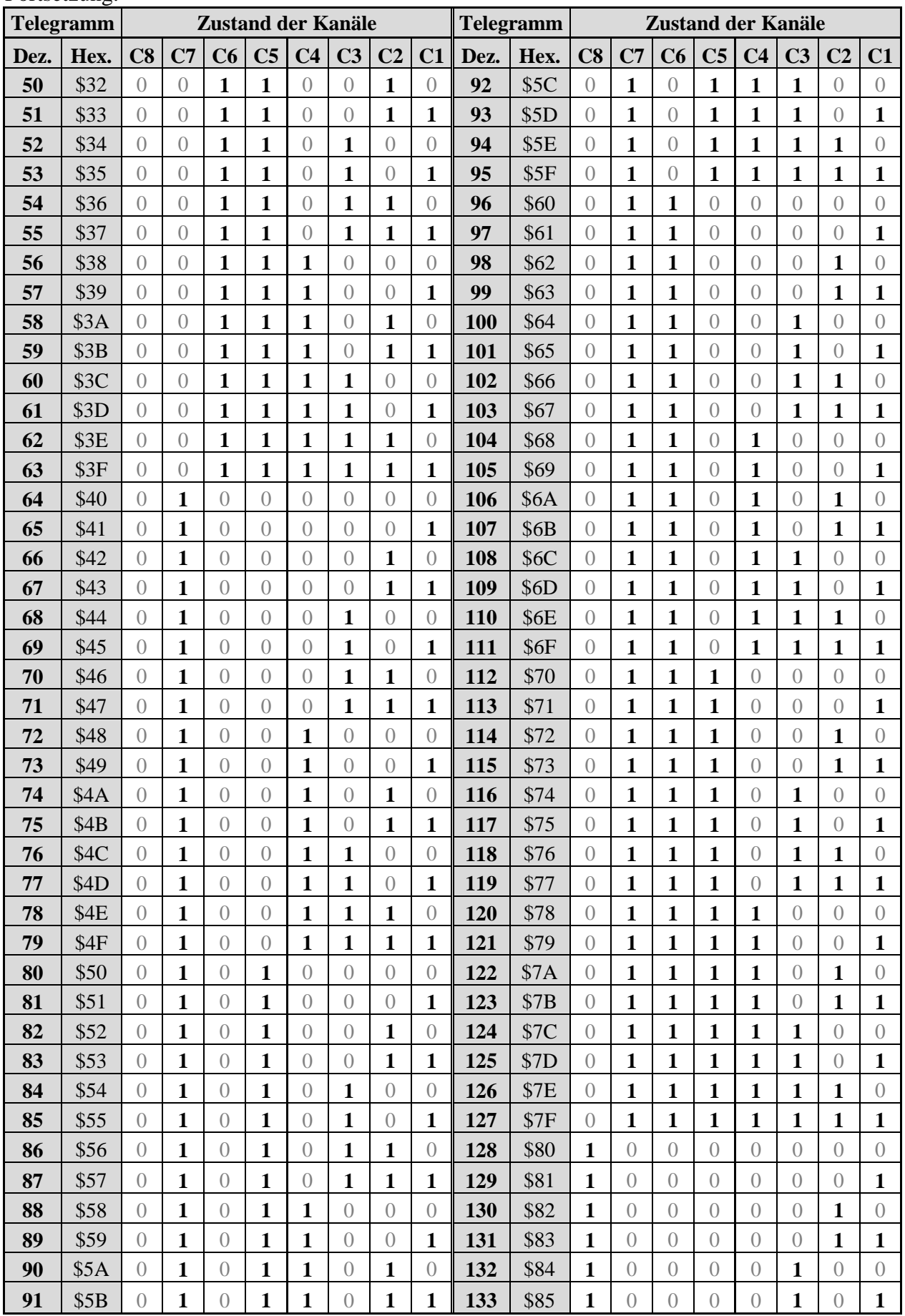

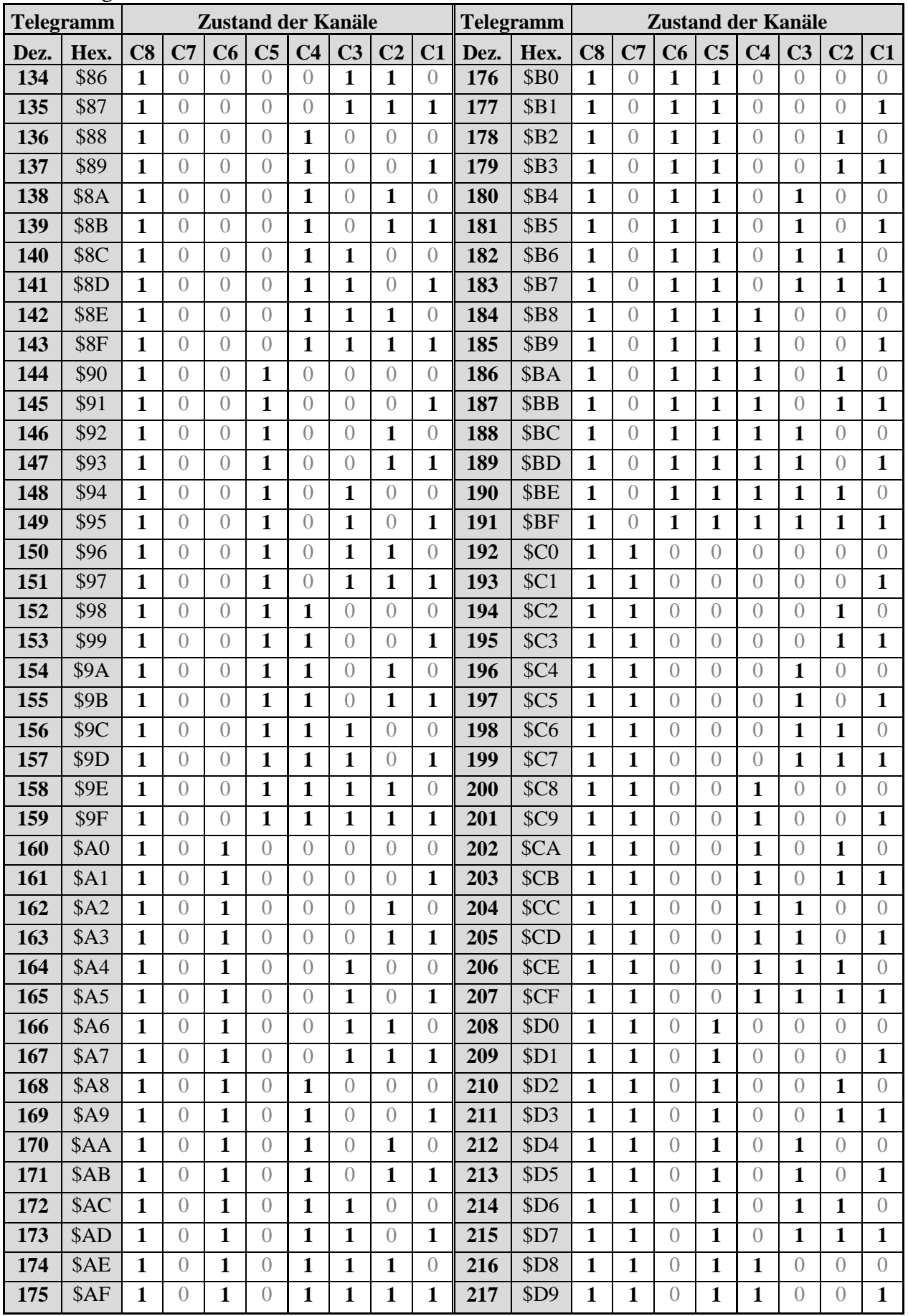

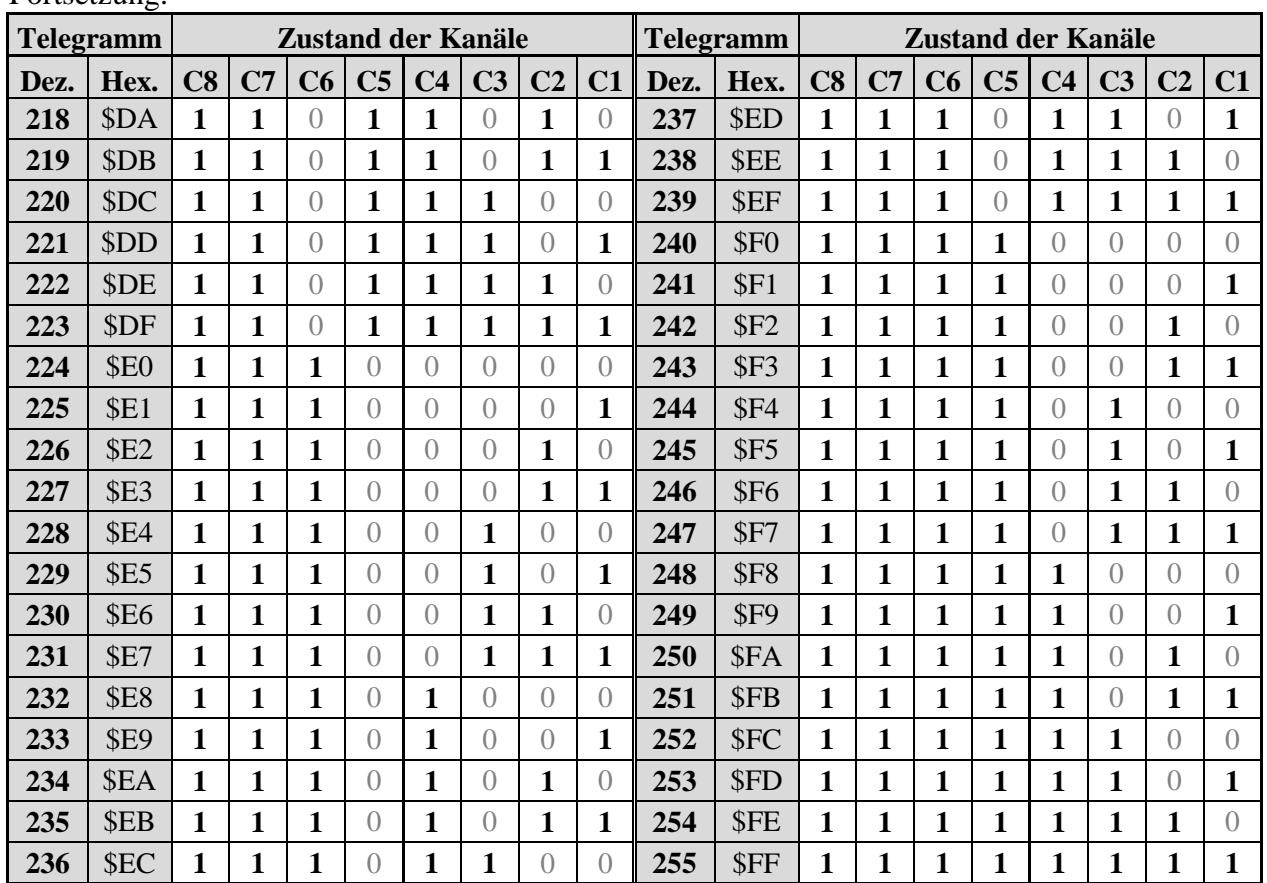

#### <span id="page-51-1"></span>**BEISPIEL:**

Objekt 79, Grundgerät RMG 8 S, meldet den Wert **198** (hexadezimal C6).

In der Tabelle wird bei diesem Wert folgendes Bitmuster gelesen:

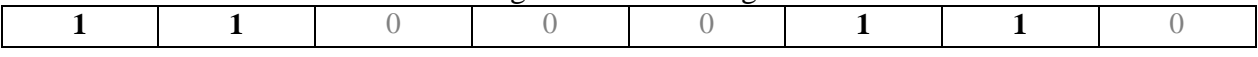

#### **Tabelle 33: Format des Bitmusters**

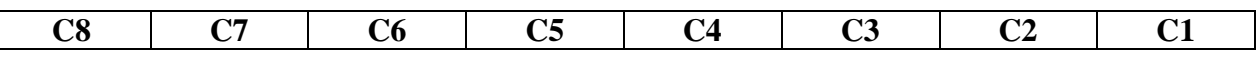

#### **AUSWERTUNG:**

Folgende Kanäle werden als **ein**geschaltet gemeldet: C2, C3, C7, C8. Folgende Kanäle werden als **aus**geschaltet gemeldet: C1, C4, C5, C6.

# <span id="page-51-0"></span>*6.3 Umrechnung Prozente in Hexadezimal- und Dezimalwerte*

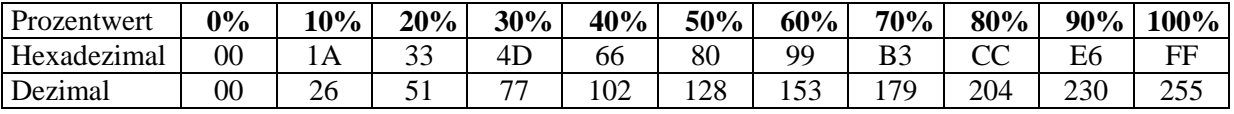

Es sind alle Werte von 00 bis FF hex. (0 bis 255 dez.) gültig.

# <span id="page-52-0"></span>**7 Bedienungsanleitung**

# theben

## **Schaltaktoren der MIX 2-Serie**

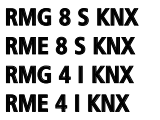

**RMG 8 S KNX** 493 0 220 **RME 8 S KNX** 493 0 225 **RMG 4 I KNX** 493 0 210 **RME 4 I KNX** 493 0 215

#### **1.0 Bestimmungsgemäße Verwendung**

Die KNX-Schaltaktoren der **MIX 2-Serie** schalten elektrische Verbraucher (z. B. Lampen).

Mit Hilfe der ETS (Engineering Tool Software) können die Applikationsprogramme ausgewählt, die spezifischen Parameter und Adressen vergeben und in das Gerät übertragen werden.

Die MIX 2-Serie ist eine Serie von Geräten, bestehend aus Grundmodulen und Erweiterungsmodulen. An ein Grundmodul dieser Serie können bis zu 2 Erweiterungsmodule MIX 1 oder MIX 2 angeschlossen werden.

### **2.0 Sicherheitshinweise**

#### **A** WARNUNG

**Lebensgefahr durch elektrischen Schlag oder Brand!**

 Montage ausschließlich von Elektrofachkraft durchführen lassen!

Für die fachgerechte Verlegung der Busleitungen und die Inbetriebnahme der Geräte die Vorgaben der EN 50428 für Schalter oder ähnliches Installationsmaterial zur Verwendung in der Gebäudesystemtechnik beachten! Eingriffe und Veränderungen am Gerät führen zum Erlöschen des Garantieanspruches.

### **3.0 Beschreibung**

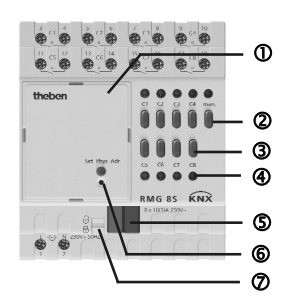

**RMG 4 I KNX** Grundmodul mit Stromerkennung

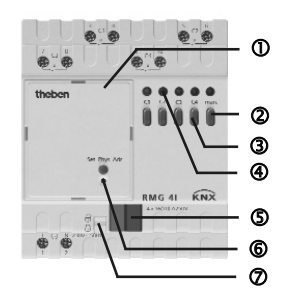

**RMG 8 S KNX** Grundmodul **RME 8 S KNX** Erweiterungsmodul

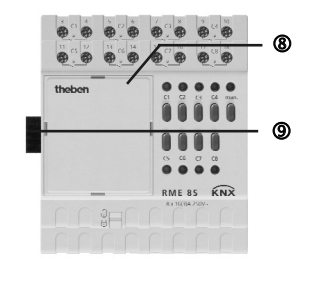

**RME 4 I KNX** Erweiterungsmodul mit Stromerkennung

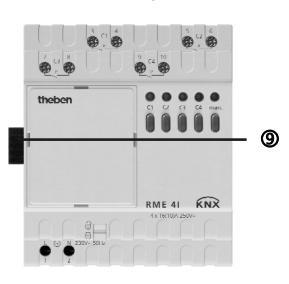

#### **RMG 8 S KNX/RME 8 S KNX/RMG 4 I KNX/RME 4 I KNX**

 $\Omega$ Busmodul KNX

309 436 01

309 436 01

- **man.** (Taste manuell)
- Kanaltasten **C1–C8**
- LEDs Ein = Kontakte **C1 ... C8 (C1 ... C4)** geschlossen
- Busanschluss: Polung beachten!
- Programmiertaste und LED für Physikalische Adresse
- $\oslash$  Schieber zur Verriegelung des Busmoduls KNX  $\oslash$  oder der Abdeckung <sup>®</sup>
- $^{\circ}$ Abdeckung
- verschiebbarer Stecker zwischen Erweiterungsmodul und **Grundmodul**

#### **4.0 Montage**

#### **Grundmodul/Erweiterungsmodul**

- Grundmodul auf die Verteilerschiene aufrasten.
- > Schieber  $\oslash$  entriegeln und Abdeckung  $\oslash$  am Erweiterungsmodul abnehmen.
- Erweiterungsmodul auf die Verteilerschiene aufrasten.
- Beide Module **fest** zusammenschieben.

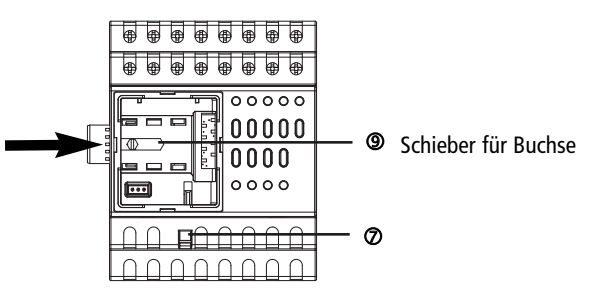

- $\triangleright$  Schieber  $\odot$  nach links schieben.
- Abdeckung wieder aufsetzen.
- $\triangleright$  Abdeckung mit Schieber  $\oslash$  wieder verriegeln.

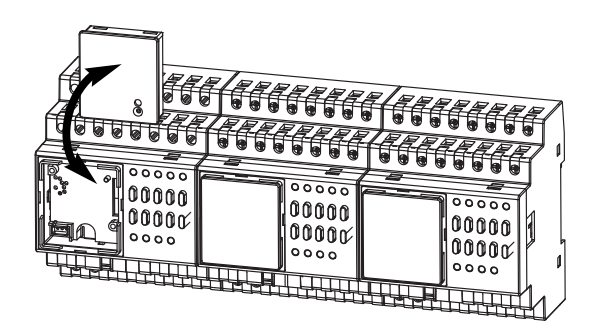

#### **Busmodul KNX**

- Grundmodul und Busmodul KNX sind mechanisch trennbar.
- Die manuelle Inbetriebnahme und die Bedienung der Schaltaktoren sind auch ohne Busmodul KNX <sup>®</sup> möglich.
- $\triangleright$  Busmodul KNX  $\Phi$  am Grundmodul entriegeln  $\Phi$  und abnehmen.

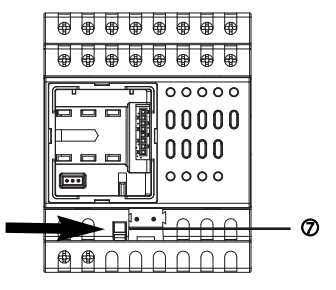

#### **5.0 Elektrischer Anschluss**

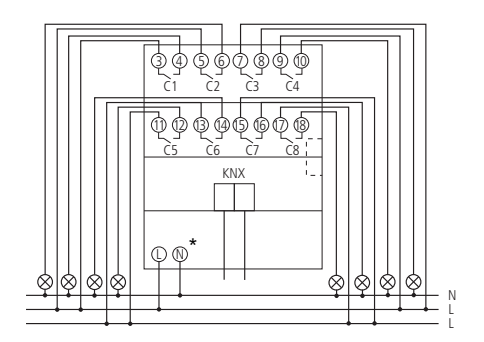

**RMG 8 S KNX oder RME 8 S KNX (**\* nur bei RMG 8 S KNX)

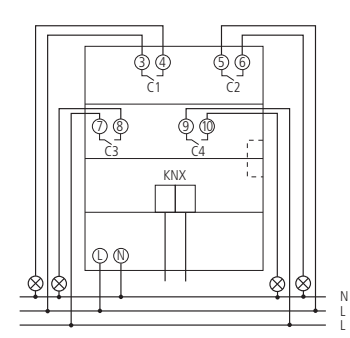

#### **RMG 4 I KNX oder RME 4 I KNX**

• Das Schalten unterschiedlicher Phasen in einem Gerät ist erlaubt.

• Das Schalten von berührbarer Schutzkleinspannung (SELV) ist möglich, wenn alle Kanäle eines Moduls SELV schalten.

#### **Manuelle Bedienung am Modul**

(muss über ETS freigegeben sein)

- > Taste **man.** © drücken (LED leuchtet).
- > Kanaltasten 3 zum Schalten drücken.

### **7.0 Technische Daten**

#### **RMG 8 S KNX/RME 8 S KNX**

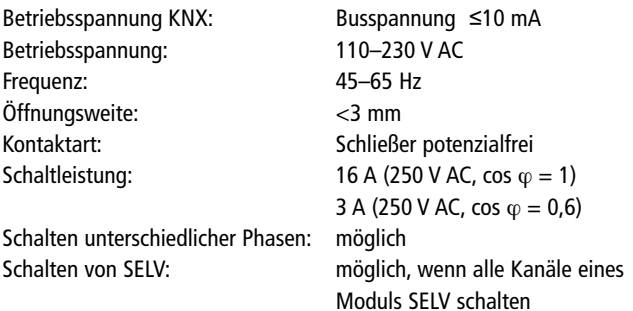

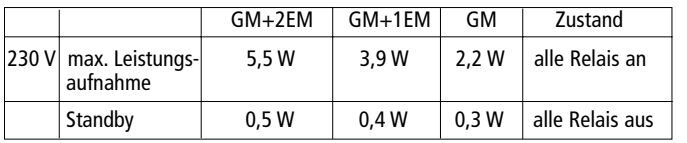

#### **Schaltleistung**

Ohmsche Last: 3680 W

#### **RMG 4 I KNX/RME 4 I KNX**

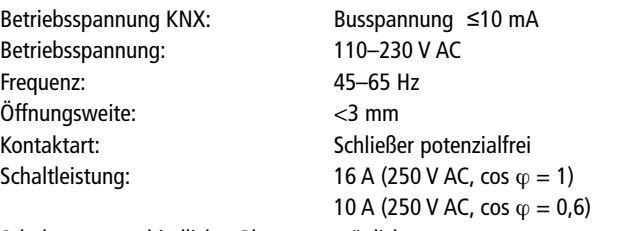

Schalten unterschiedlicher Phasen: möglich Schalten von SELV: möglich, wenn alle Kanäle eines

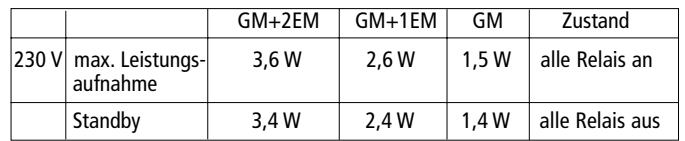

#### **Schaltleistung**

Ohmsche Last: 3680 W

Moduls SELV schalten

Umgebungstemperatur: -5 °C ... +45 °C

Schutzklasse: II nach EN 60730-1 bei bestimmungsgemäßer Montage Schutzart: IP 20 nach EN 60529

**6.0 Bedienung** Abweichende technische Angaben auf dem Gerätetypenschild beachten! Technische Verbesserungen vorbehalten.

#### Die ETS-Datenbank finden Sie unter **www.theben.de**

Für detaillierte Funktionsbeschreibungen verwenden Sie bitte das KNX-Handbuch.

#### **Theben AG**

Hohenbergstr. 32 72401 Haigerloch DEUTSCHLAND Fon +49 (0) 74 74/6 92-0 Fax +49 (0) 74 74/6 92-150

#### **Service**

Fon +49 (0) 74 74/6 92-369 Fax +49 (0) 74 74/6 92-207 hotline@theben.de

**Addresses, telephone numbers etc. at www.theben.de**